# **用户手册**

# **PCS09xx 系列**

**可编程电容传感控制器** 

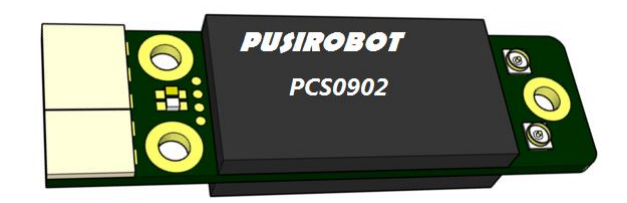

# **1. 版本控制**

# **1) 文档更新记录**

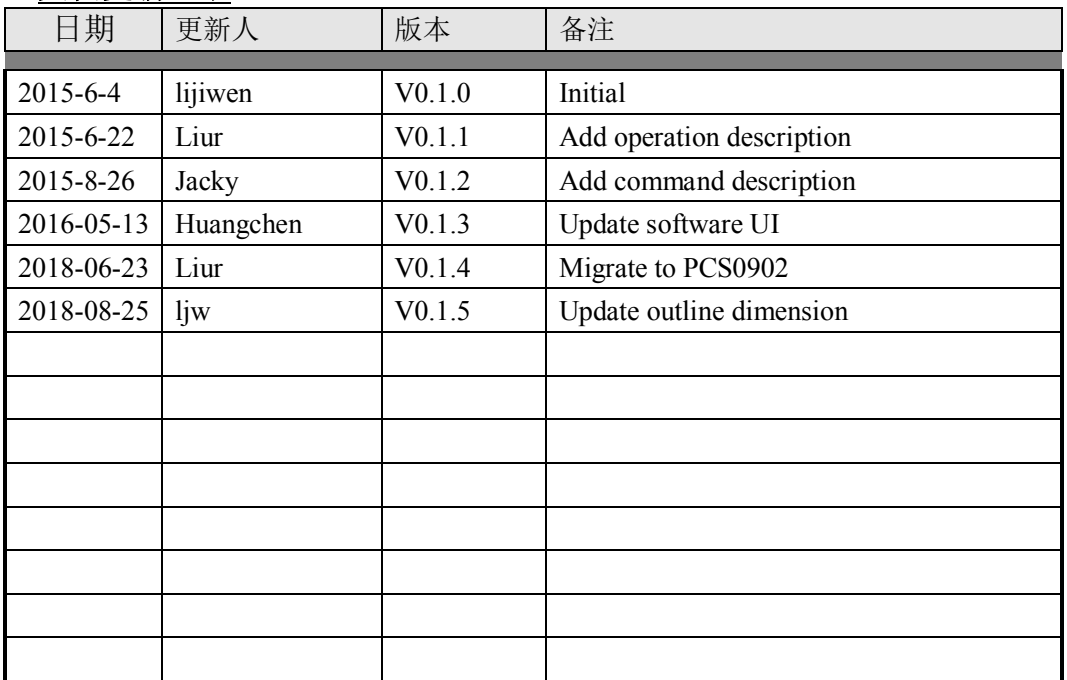

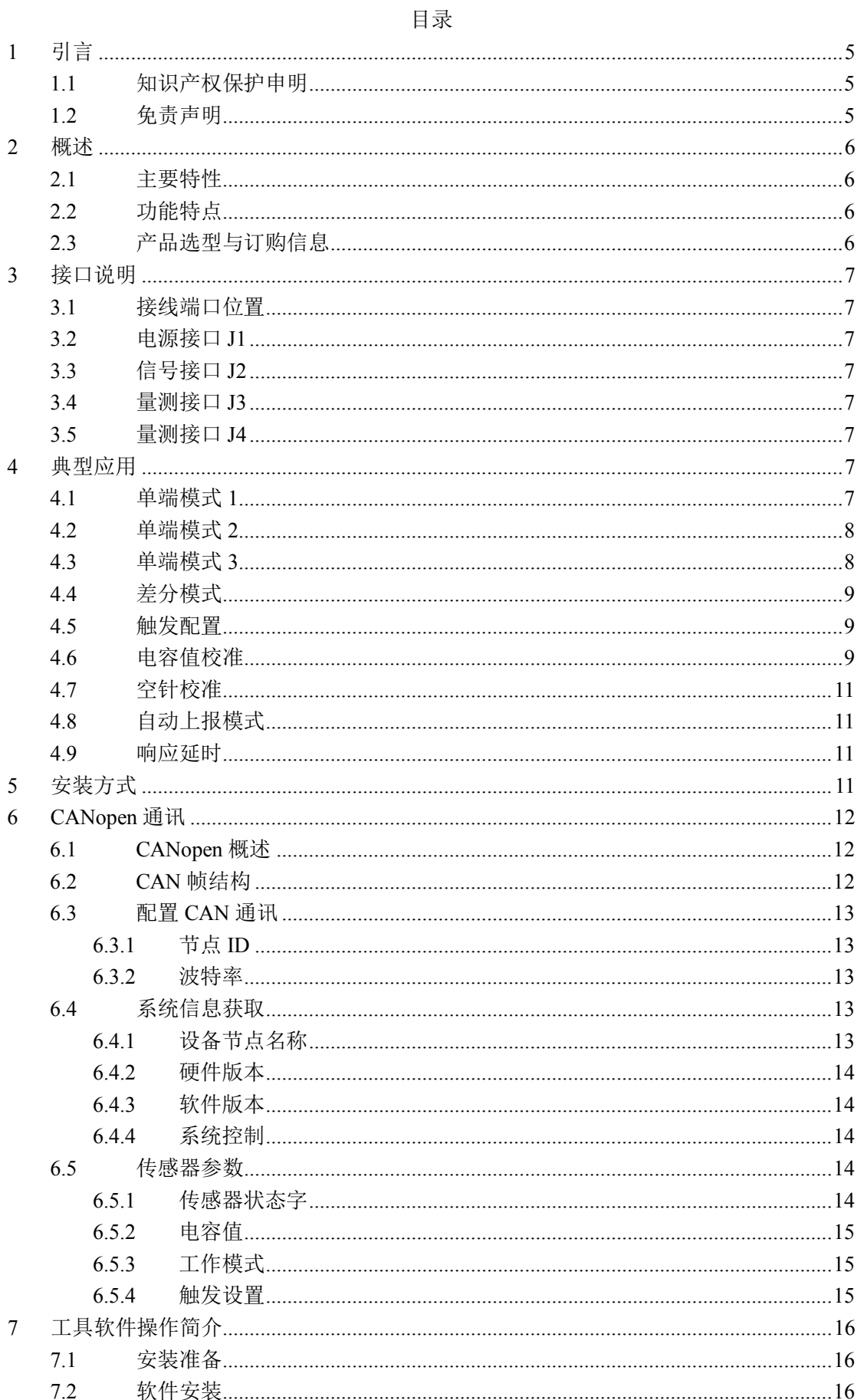

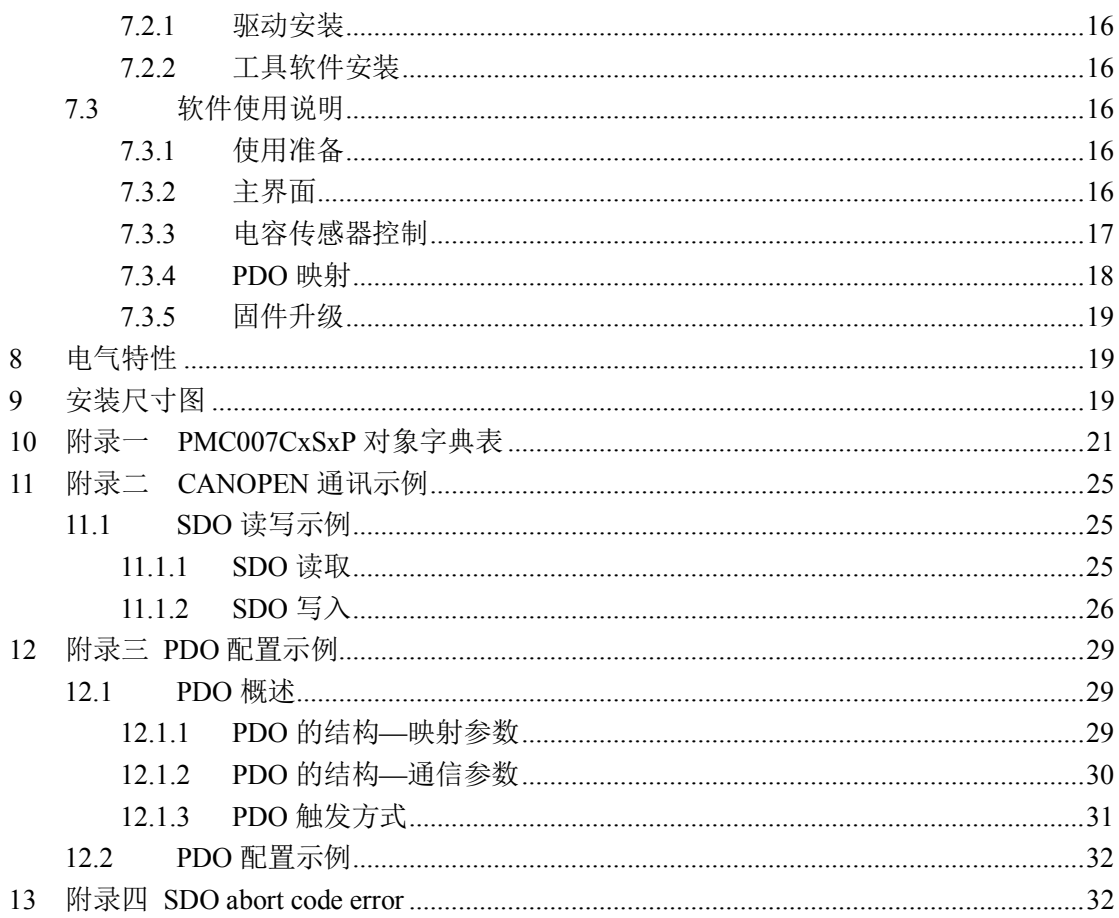

# **1 引言**

#### **1.1 知识产权保护申明**

PCS09xx 系列传感器已经申请如下国家专利:

- 控制器方案和方法已申请发明专利保护。
- 控制器电路已申请实用新型专利保护。
- 控制器外观已申请外观专利保护。

PCS09xx 系列传感器内嵌固件代码, 任何试图破坏固件代码保护功能的行为均可视为违反了 知识产权保护法案和条例。如果这种行为导致在未经 CQPUSI 授权的情况下,获取软件或其他受 知识产权保护的成果,CQPUSI 有权依据该法案提起诉讼制止这种行为。

#### **1.2 免责声明**

本使用手册中所述的器件使用信息及其他内容仅为您提供便利,它们可能在未来版本中被 更新。确保应用符合技术规范,是您自身应负的责任。CQPUSI 对这些信息不作任何形式的声明 或担保,包括但不限于使用情况、质量、性能、适销性或特定用途的适用性的声明或担保。CQPUSI 对因这些信息及使用这些信息而引起的后果不承担任何责任。如果将 CQPUSI 器件用于生命维持 和/或生命安全应用,一切风险由买方自负。买方同意在由此引发任何一切伤害、索赔、诉讼或 费用时,会维护和保障 CQPUSI 免于承担法律责任和赔偿。

## **2 概述**

#### **2.1 主要特性**

PCS09xx 是一种可编程电容传感控制器,其性价比高,接口简单灵活。该系列控制器能检测 低于 1pf 的电容变化,并能将检测结果转换为 IO 电平输出和直观的 LED 指示。PCS09xx 提供简 单快捷的控制命令集,可通过 CAN (或 RS485 或 RS232) 与控制主机相连接, 直接读取测量值, 适用于各类医疗、环保、实验室仪器的试剂液位检测、容器液位检测等应用场景。

#### **2.2 功能特点**

- 两个电容式传感器检测通道
- 边沿可配置数字电平输出
- LED 结果指示
- $\checkmark$  电容检测范围 0  $\checkmark$  2.5nf
- 电容检测精度:10fF
- ✔ 微秒级超快响应速度
- ✔ 采用主动屏蔽技术提升检测可靠性
- 自适应低频激励电路实现超低 EMI 辐射
- ✔ 镀金屏蔽连接器提供优良的抗干扰能力
- 16mm x 56mm x7.6mm 小体积利于安装
- 用户自定义可编程,并可配置离线自动运行
- 基于 VC++的控制例程和底层驱动

# **2.3 产品选型与订购信息**

订购 PCS09xx 时请按以下格式提供具体的型号,以便我们准确及时的为您提供产品:

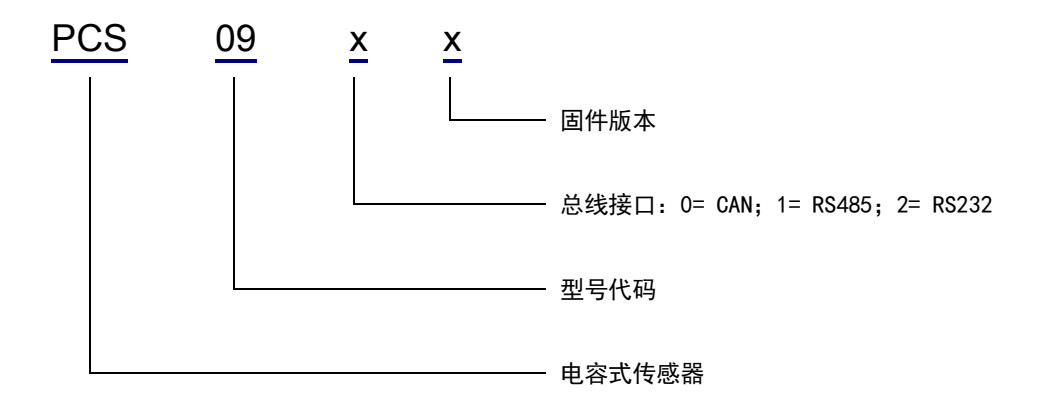

# **3 接口说明**

**3.1 接线端口位置**

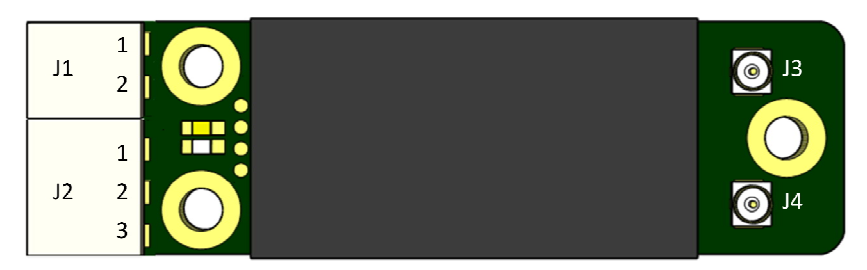

图 3-1

**3.2 电源接口 J1** 

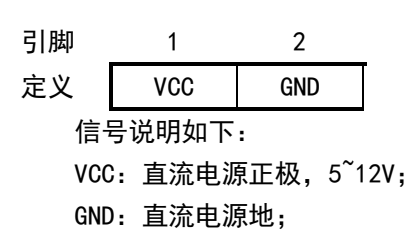

#### **3.3 信号接口 J2**

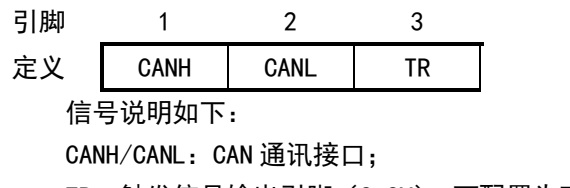

TR:触发信号输出引脚(3.3V),可配置为高电平或低电平触发;

#### **3.4 量测接口 J3**

电容量测通道二接口,采用 HRS U.FL-R-SMT-1 同轴连接器。该连接器接口的屏蔽层悬空, 并尽可能靠近电极或试剂针;该连接器接口的芯线连接量测电极的正极。

#### **3.5 量测接口 J4**

电容量测通道一接口,采用 HRS U.FL-R-SMT-1 同轴连接器。该连接器接口的屏蔽层悬空, 并尽可能靠近电极或试剂针;该连接器接口的芯线连接量测电极的正极。

#### **4 典型应用**

PCS09xx 控制器使用同轴电缆与待测电容极板连接,以下是双层金属探针液位检测的几种 典型连接方式,可以通过 PUSICAN 工具软件中选择设置。

#### **4.1 单端模式 1**

此模式选择检测通道一工作,J4 的屏蔽层连接探针的外层金属,J4 的芯线连接探针的内 层金属。由于 J4 的屏蔽层上有主动屏蔽信号,因此探针的外层金属必须与机架参考地或电源地 保证绝缘隔离。

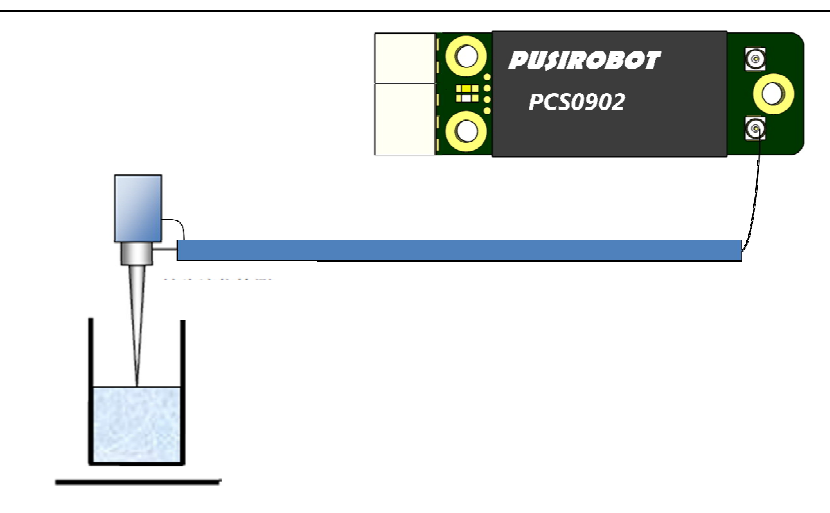

图 4-1

# **4.2 单端模式 2**

此模式选择检测通道二工作,与单端模式 1 的连接方式类似。

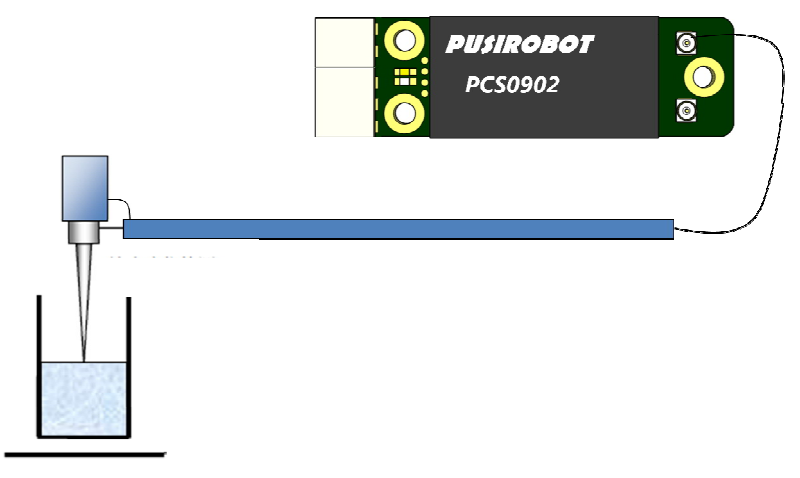

图 4-2

# **4.3 单端模式 3**

当试剂瓶或待测液体的体积非常小,为了提高检测精度,可采用下图 3-6 的连接方法,其 中 J4 电缆的芯线连接到探针,屏蔽层悬空不接; J3 电缆的芯线连接金属板 (或金属容器)。该 模式也可以用来量测电子元器件的两端电容值。

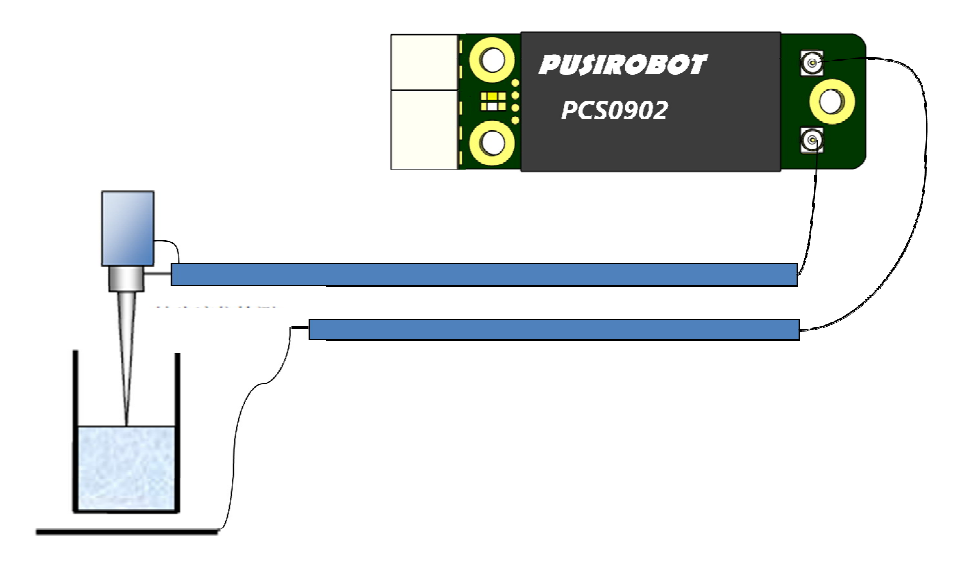

图 4-3

# **4.4 差分模式**

如果设备机架的耦合电容非常大,或者需要对容器内的液位进行非接触式量测,可以采用 差分模式。其中 J3 电缆的芯线连接到一侧电极, J4 电缆的芯线连接到另一侧的电极。两侧的电 极如果采用双层金属,同时将外层金属分别连接到同轴电缆的屏蔽层,将会显著提高检测精度。

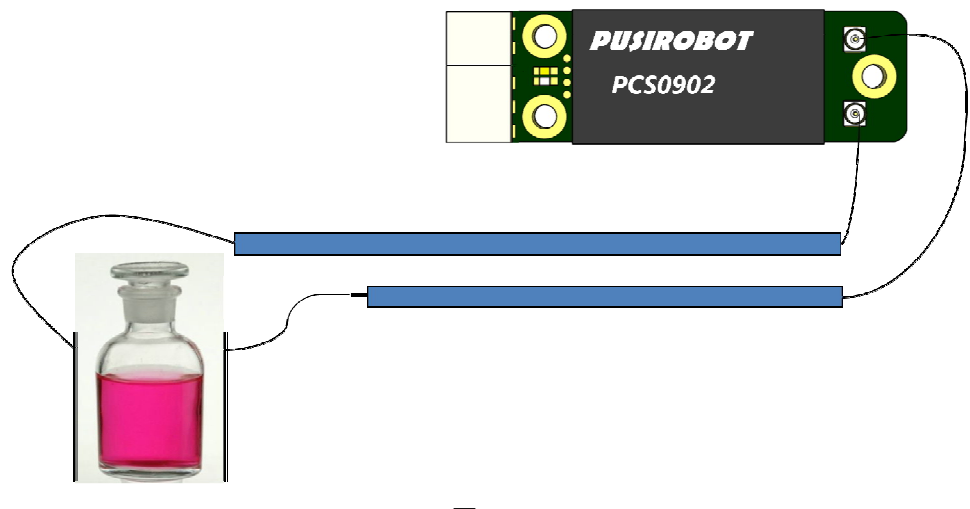

图 4-4

#### **4.5 触发配置**

PCS09xx 控制器支持电容值触发电平输出,触发的阈值均可通过调试工具软件 PUSICAN 配 置。当检测的电容值达到阈值时,对应的 LED 指示灯亮,同时 TR 输出口就会输出对应电平。

#### **4.6 电容值校准**

为了获得更好的稳定性和检测精度,PCS09xx 控制器采用数字信号处理技术对量测环路进 行控制,如下图 4-5 所示,系统外部环境(温度、湿度)和连接方式对系统参考电容值有显著影

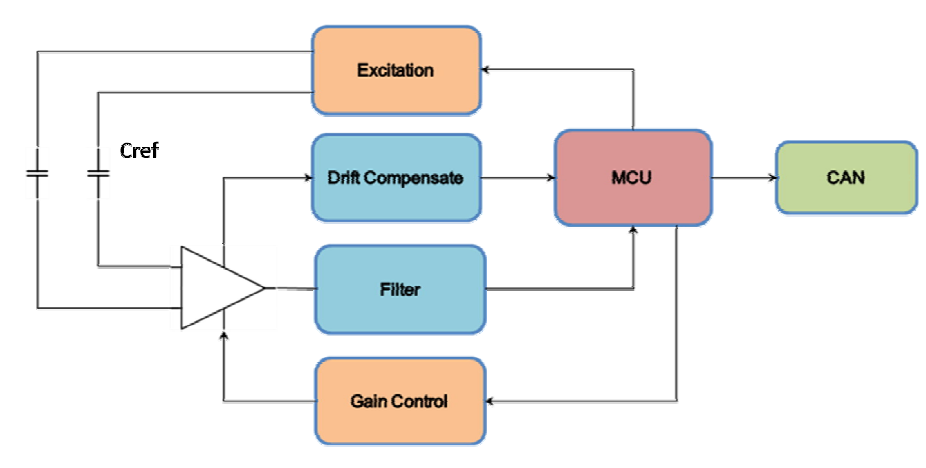

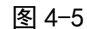

PCS09xx 内置的控制算法可以确保量测线性度(如图 4-6)最大程度免受这些环境因素的 影响,但是用户可能需要视情形对基础电容值进行补偿。

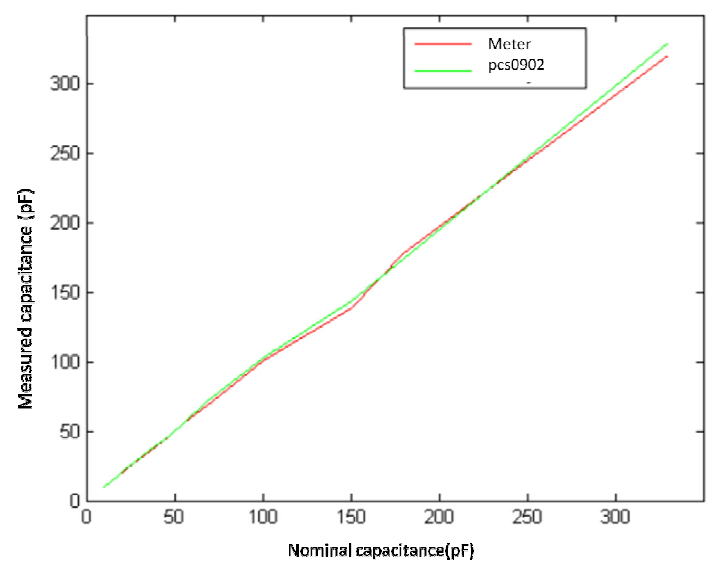

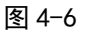

当在特定环境下对基础电容值进行补偿时,可以采用单端模式 3 连接一个标称陶瓷电容, 如下图 4-7 所示,然后将标称值减去量测值,即可获得补偿值。注意典型的陶瓷电容误差值在 10%~30%之间。

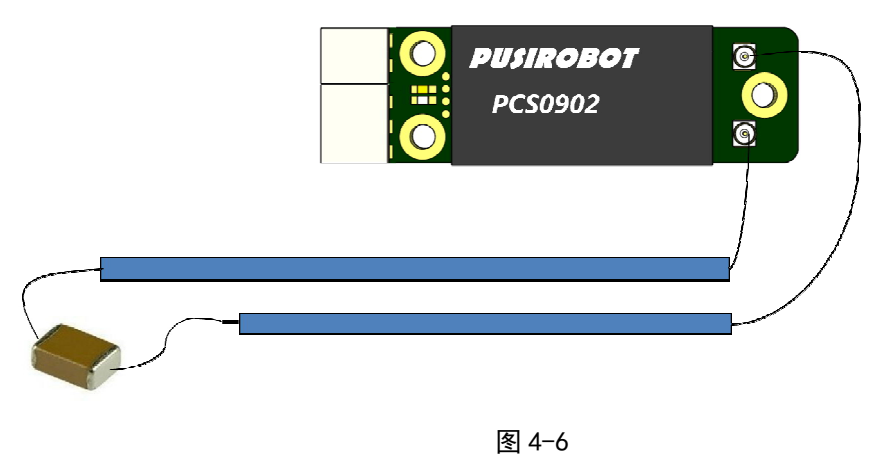

Shanghai Yanlan Automation www.yanlan.net Page 10 of 33

响。

#### **4.7 空针校准**

当 PCS09xx控制器和液位探针组件安装完成后,机架等外部机构形成的基础电容已经稳定, 此时可以通过指令(或 PUSICAN 软件工具)执行空针校准, PCS09xx 将获取当前电容值,并在后 续的量测过程中自动减去该电容值。

## **4.8 自动上报模式**

PCS09xx 控制器开机上电后,自动进入连续测量模式,板上的 Active 指示灯闪烁。量测结 果将会通过 CANOPEN 协议的 PDO 方式自动上报。用户可以通过指令关闭自动上报功能。

注意: RS485/RS232 版本由于协议限制, 不具备自动上报功能。

#### **4.9 响应延时**

对于高精度实验室检测设备来说,液位探测的精度、误报率、响应速度是三个重要的指标。 PCS09xx 控制器采用高速处理器执行控制例程和滤波算法,在确保检测精度和误报率的情况下, 将响应时间缩短到微秒级。如下图所示。同时,为了减小试剂针带来的天线效应(电感谐振量测 法的主要缺陷之一),降低电磁辐射,PCS09xx 控制器将激励频率限制在 10khz 以内。

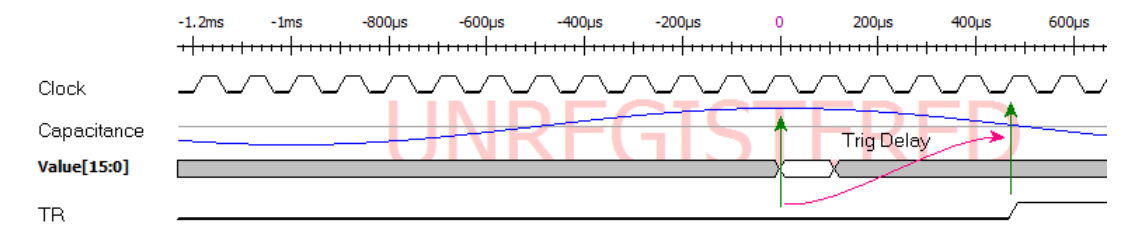

图 4-7

#### **5 安装方式**

PCS09xx 有三个安装孔,建议采用三颗 M3 的铜柱辅助安装,如下图 4-8 所示。铜柱的高度 应大于 3mm,以避免模块与基座干涉。一旦控制器被稳固锁定,即可进行线缆连接。PCS09xx 采 用弹簧端子连接器,用户不需要对线缆进行端子压接,直接将剥皮沾锡后的多芯线(或者单芯铜 线)插入相应孔位即可,适用的线规范围是#26~#22AWG。

从连接器取出线头时,可使用窄口螺丝刀或者我司提供的专用工具,插入连接器上方的孔 中,挤开弹簧片即可。请勿强行拉扯线束退出,以免造成弹簧片损坏。如下图 4-9.

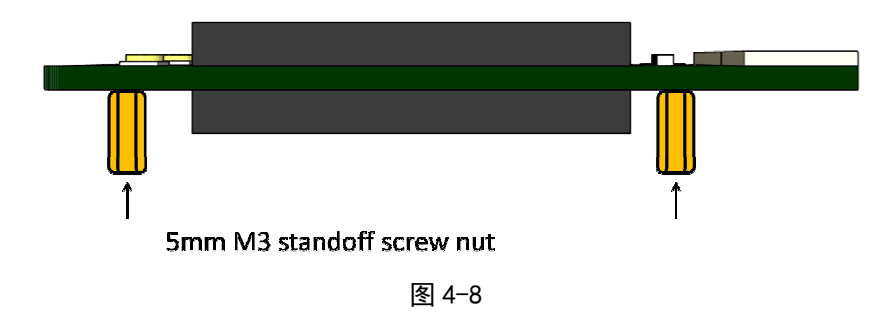

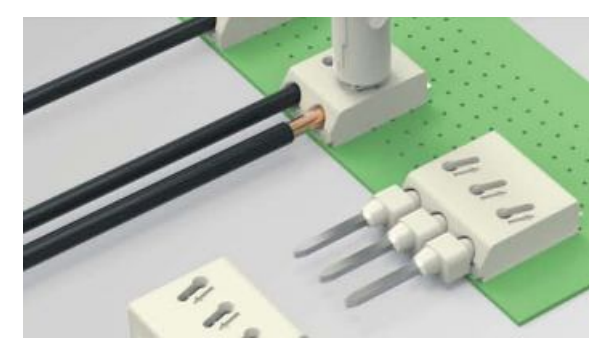

图 4-9

#### **6 CANopen 通讯**

#### **6.1 CANopen 概述**

CAL 提供了所有的网络管理服务和报文传送协议,但并没有定义对象的内容或者正在 通讯的对象的类型(它只定义了 how, 没有定义 what), 而这正是 CANopen 切入点。CANopen 是在 CAL 基础上开发的, 使用了 CAL 通讯和服务协议子集, 提供了分布式控制系统的一种 实现方案。CANopen 在保证网络节点互用性的同时允许节点的功能随意扩展:或简单或复杂。

CANopen 的核心概念是设备对象字典(OD:Object Dictionary),在其它现场总线 (Profibus,Interbus-S)系统中也使用这种设备描述形式。CANopen 通讯通过对象字典(OD) 能够访问驱动器的所有参数。注意:对象字典不是 CAL 的一部分,而是在 CANopen 中实现 的,PMC007CxSxP 支持的对象字典见附录一所示。

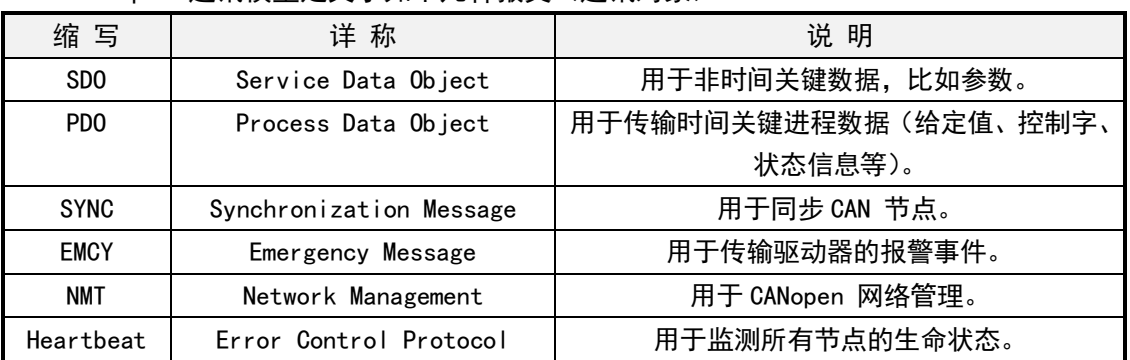

CANopen 通讯模型定义了如下几种报文(通讯对象):

#### **6.2 CAN 帧结构**

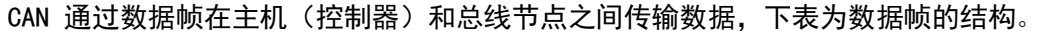

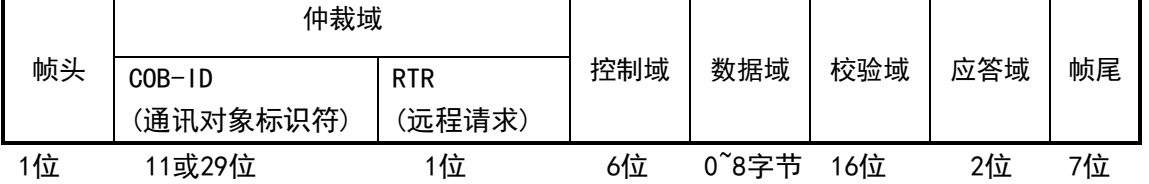

软件实现收发时,上述帧结构中除了 COB-ID 和数据域,其他均由 CAN 收发控制器硬 件完成,因此用户仅需要限定 COB-ID 和数据域。

注意:本驱动器采用标准帧格式, COB-ID 为 11 位, 暂不支持远程帧。

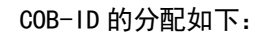

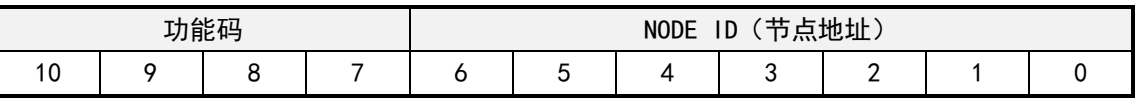

控制器参数通过 SDO 读写对象访问,对于需要实时上报到主站的驱动器状态信息可通过配 置 PDO 实现。

#### **6.3 配置 CAN 通讯**

PMC007 出厂默认设置节点 ID 为 5, 波特率为 125Kbit/s, 用户使用时可以通过配套的 CANOPEN 主站调试工具对其进行修改设置。

#### **6.3.1 节点 ID**

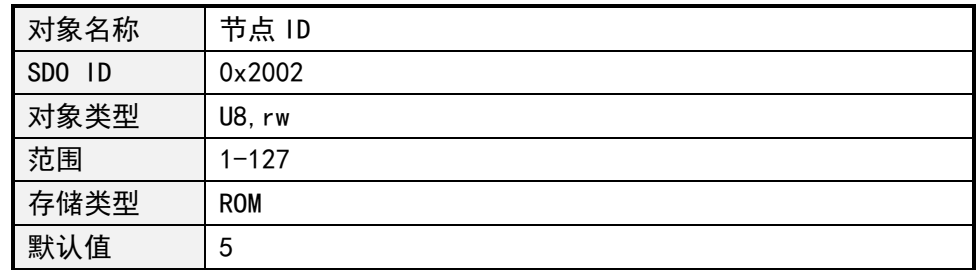

#### **6.3.2 波特率**

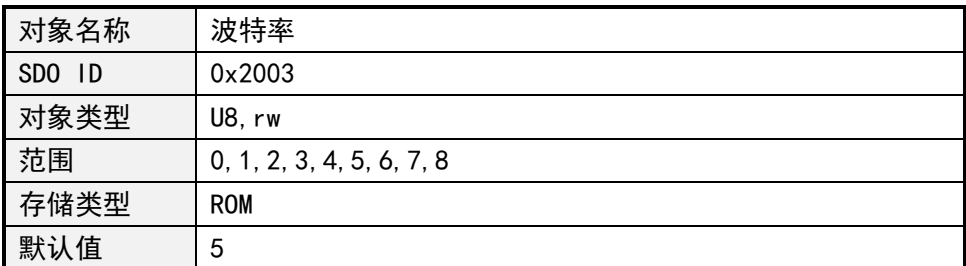

各个取值对应的波特率如下:

- 0:20Kbit/s
- 1:25Kbit/s
- 2:50Kbit/s
- 3:100Kbit/s
- 4:125Kbit/s
- 5:250Kbit/s
- 6:  $500Kbit/s$
- 7:800Kbit/s
- 8:1000Kbit/s

# **6.4 系统信息获取**

**6.4.1 设备节点名称**

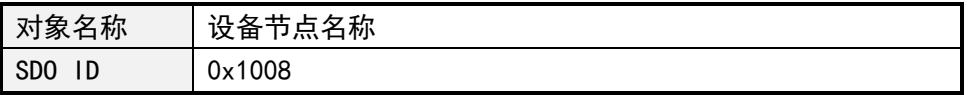

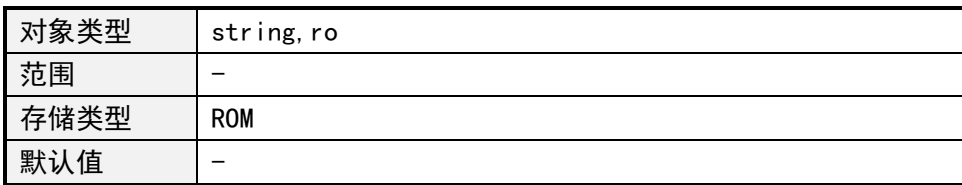

#### **6.4.2 硬件版本**

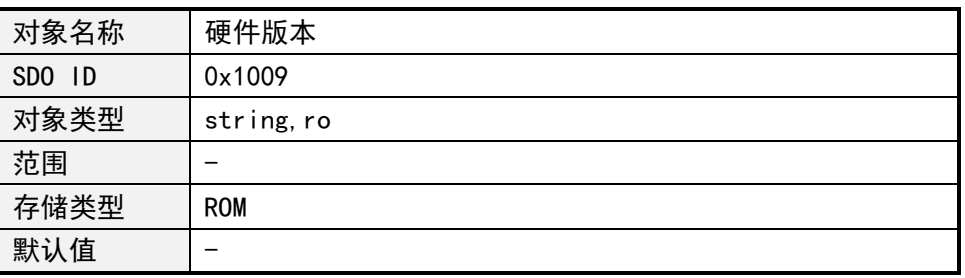

#### **6.4.3 软件版本**

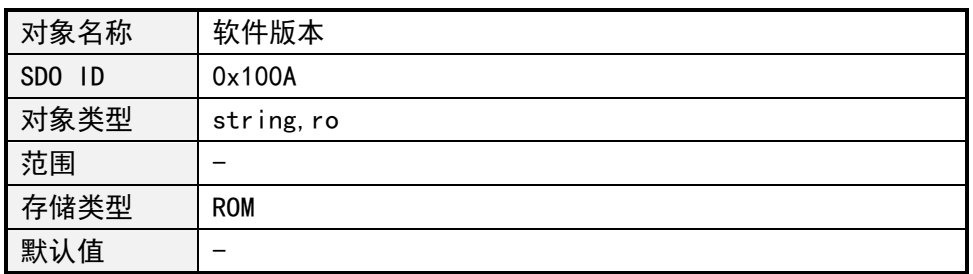

## **6.4.4 系统控制**

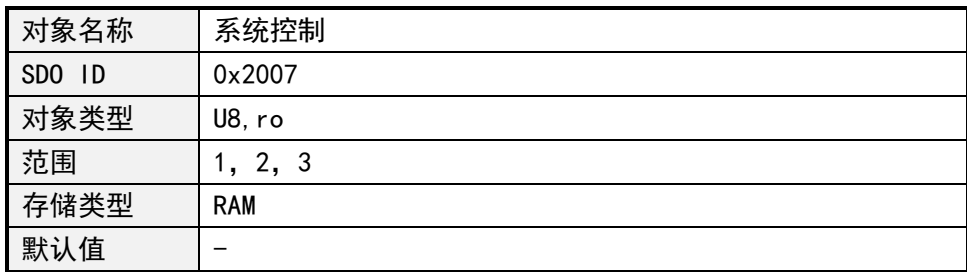

系统控制值的定义如下:

1:跳转到 bootloader

2:保存对象字典参数

3:复位出厂设置

注意:对象字典中存储类型为 ROM 的参数通过 SDO 写入后被临时存到内存中,如需要永 久保存,则需要执行掉电保存对象字典参数操作。

#### **6.5 传感器参数**

# **6.5.1 传感器状态字**

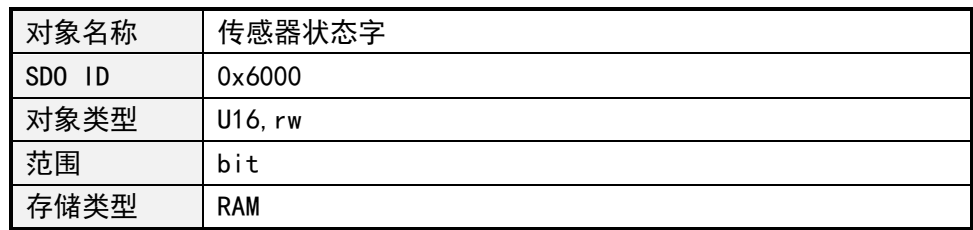

默认值 | 0-3

传感器状态字每位定义如下:

Bit0:触发

Bit1:溢出

#### **6.5.2 电容值**

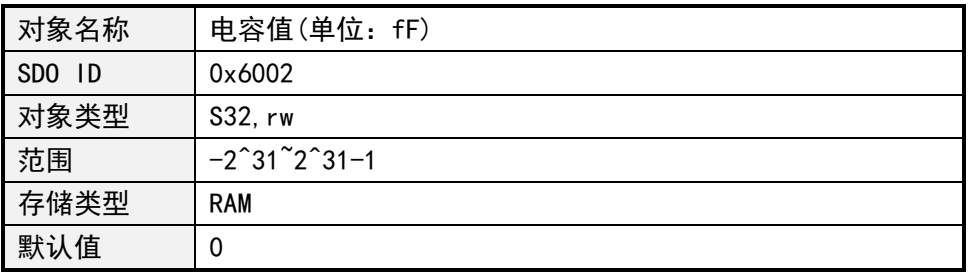

#### **6.5.3 工作模式**

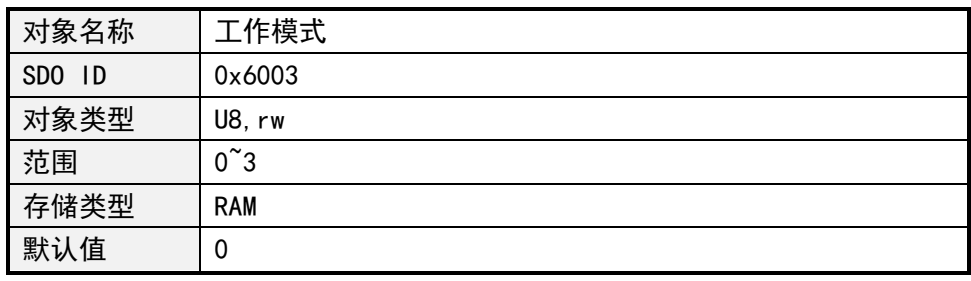

工作模式的值定义如下:

0:单端模式 1;

1:单端模式 2;

- 3:单端模式 3;
- 4:差分模式;

#### **6.5.4 触发设置**

PCS009xx 可以设置触发输出,当实际电容值大于设置的电容值时,触发信 号输出有效。

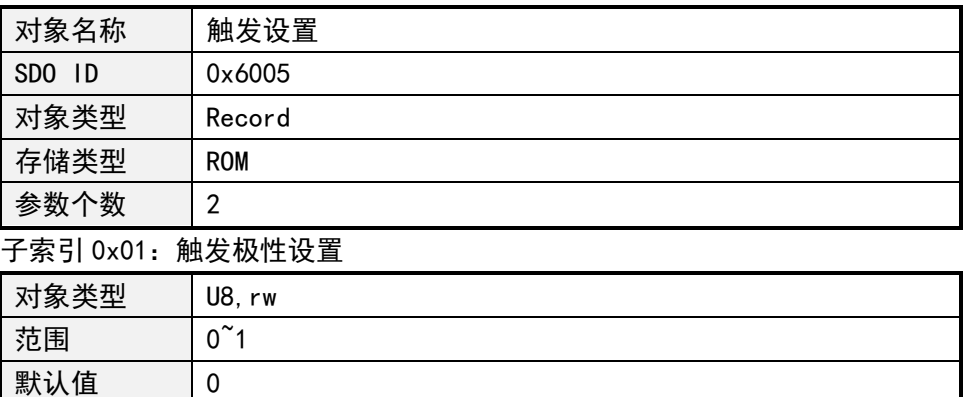

设置为 0 时,触发信号输出有效电平高电平,设置为 1 时,触发信号输出有效电平 低电平。

子索引 0x02:触发电容值

| 对象类型 | 0.00<br>rw<br>OJZ.                                                                                 |
|------|----------------------------------------------------------------------------------------------------|
| 范围   | $\sim$ $\sim$ $\sim$ $\sim$ $\sim$<br>$\sim$ 0.4<br>— 1<br>$\overline{\phantom{0}}$<br>ັ<br>∸<br>_ |

默认值 | 0

#### **7 工具软件操作简介**

PCS09xx 可通过 CQPUSI 工具软件 PUSICAN 进行命令调试、IO 端口设置检测、步进电机 参数调试和自定义编程等。

#### **7.1 安装准备**

工具软件 PUSICAN 需要 CAN 适配器 (USB2CAN 或 PCI2CAN) 的支持, 当前工具软件已经支 持多种市面上常见的 USB2CAN 适配器,如需要支持其它型号的适配器,请联系销售人员。

#### **7.2 软件安装**

#### **7.2.1 驱动安装**

适配器驱动安装请按照适配器使用说明进行操作。

#### **7.2.2 工具软件安装**

调试工具 PUSICAN 属于绿色免安装软件,下载后解压到专用文件夹内,双击 pusican.exe 即可运行。

#### **7.3 软件使用说明**

#### **7.3.1 使用准备**

将 PCS09xx 和 CAN 适配器按错误! 未找到引用源。的方式连接到电脑, 然后给 PCS09xx 上电,正常上电后 LED 灯将以 2.5Hz 的频率闪烁。

#### **7.3.2 主界面**

双击桌面 PUSICAN 快捷方式图标进入主界面。如图 7-1 所示:

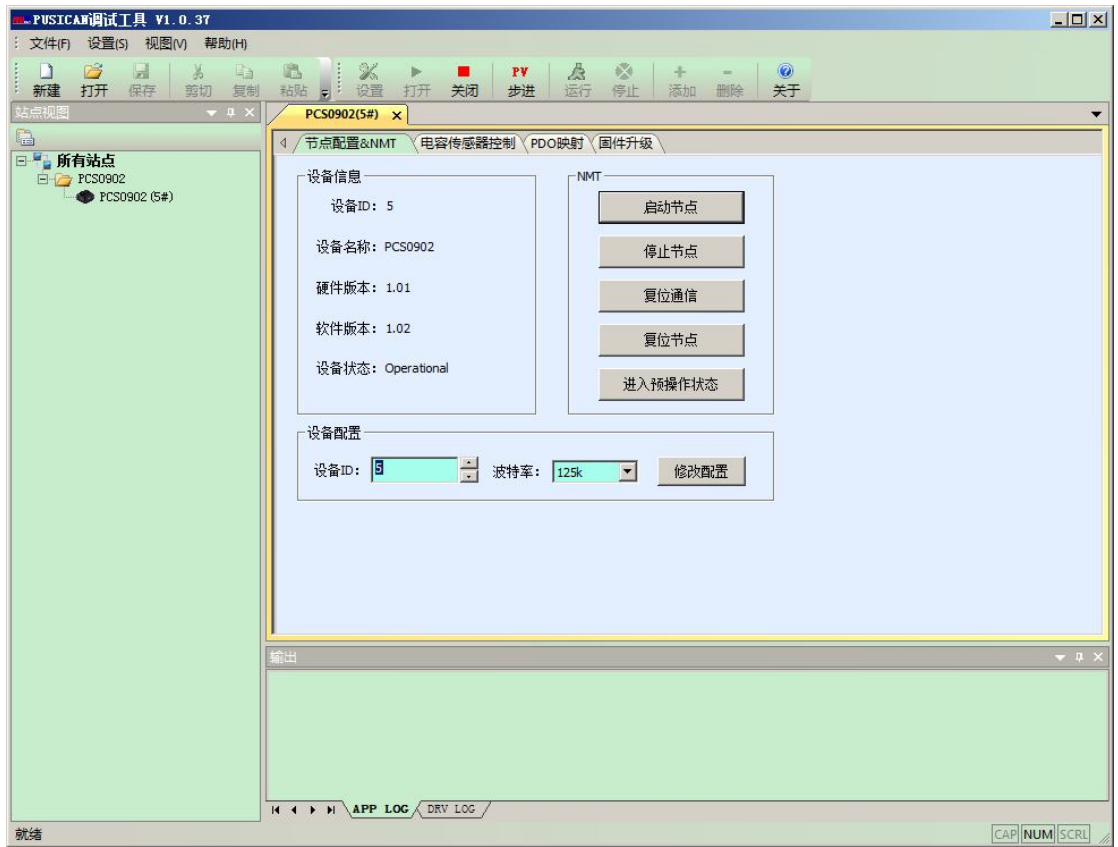

图 7-1

在主界面,点击"设置"图标选择适配器和波特率, PCS09xx 控制器出厂默认波特率为 125khz。点击"打开"图标,调试工具将启动适配器扫描站点,所有在线活动的设备均会列 在左边的树形列表里,双击想要操作的站点,右边工作区将会显示该设备的控制界面。

启动节点:使 PCS09xx 进入可操作状态(Operational);

停止节点:使 PCS09xx 进入停止状态(Stopped),节点不再响应任何 SDO 命令;

复位通信: SDO 修改通信参数后可通过此操作使通信参数立即生效;

复位节点:通知节点重新进入复位上电流程;

预操作状态:在该状态,节点等待主站的网络命令,接收主站的配置请求,因此可以接 收和发送除了 PDO 以外的所有报文;

#### **7.3.3 电容传感器控制**

在主界面点击"电容传感器控制"进入该界面,进入该界面后软件将自动获取电容值并 才波形图方式显示在界面上,同时可对工作模式、触发模式等参数进行设置,如图 7-2 所示。

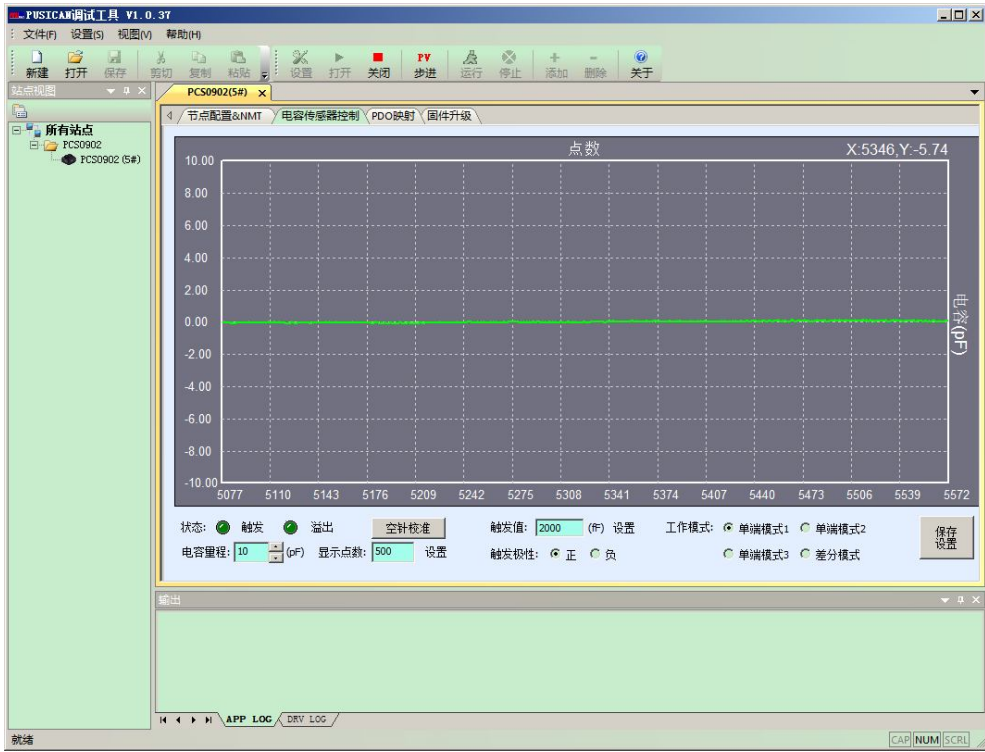

图 7-2

#### **7.3.4 PDO 映射**

在主界面点击"PDO 映射"进入该界面,进入该界面后软件将自动从设备读取当前的映 射对象并显示在界面上,如 7-3 所示。

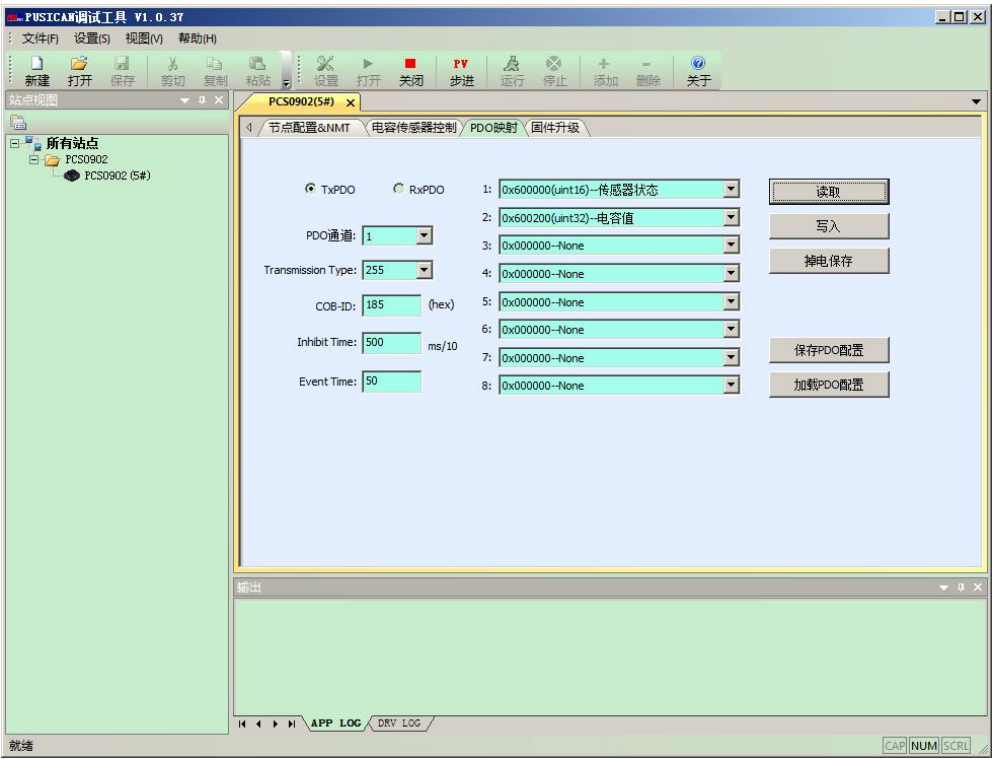

PCS09xx 支持 4 个通道的发送 PDO 和 4 个通道的接收 PDO,每个通道最多可映射 8 个对 象。相关参数配置细节请参考附录二的 2.1 章节。

#### **7.3.5 固件升级**

PCS09xx 可通过 CAN 总线进行固件升级,固件升级在 bootloader 模式进行。在"固件升级" 界面点击一次"进入 bootloader/应用", PCS09xx 将进入 bootloader 模式, 节点 ID 和波特率 为应用模式下设置的节点 ID 和波特率。

进入 bootloader 模式后 LED 灯将双闪, 在"应用路径"栏选择升级文件, 点击"升级"按 钮开始进行升级,如图 7-4 所示。升级完成后工具将弹出提示对话框, 此时可以再点击一次"进 入 bootloader/应用"(或者对控制器重新上电),控制器将切换到正常应用模式。

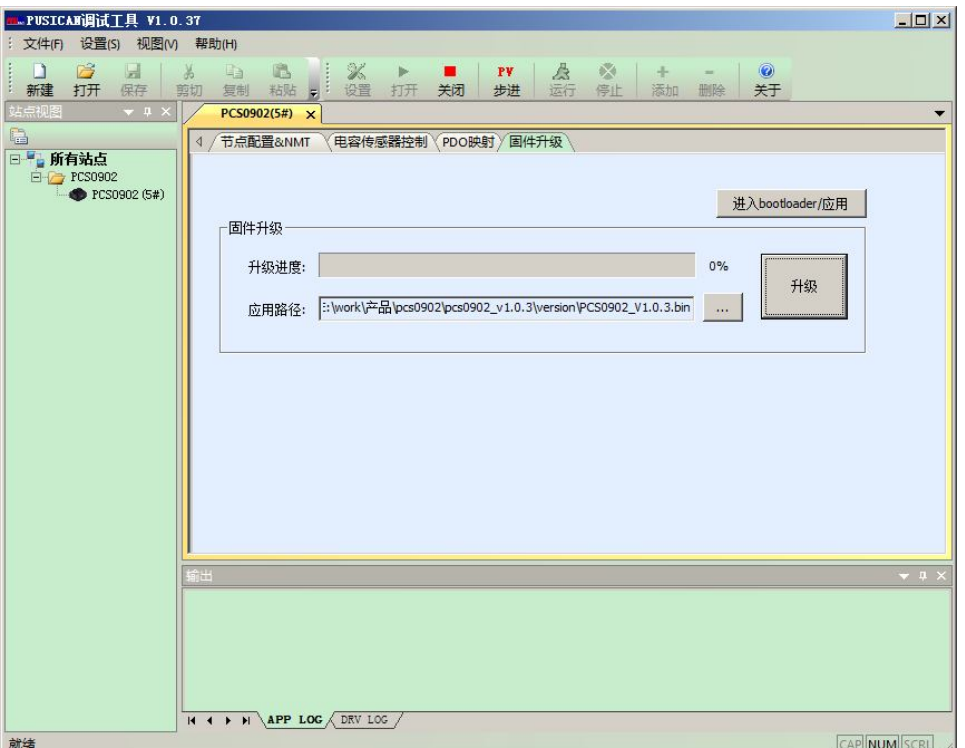

图 7-4

#### **8 电气特性**

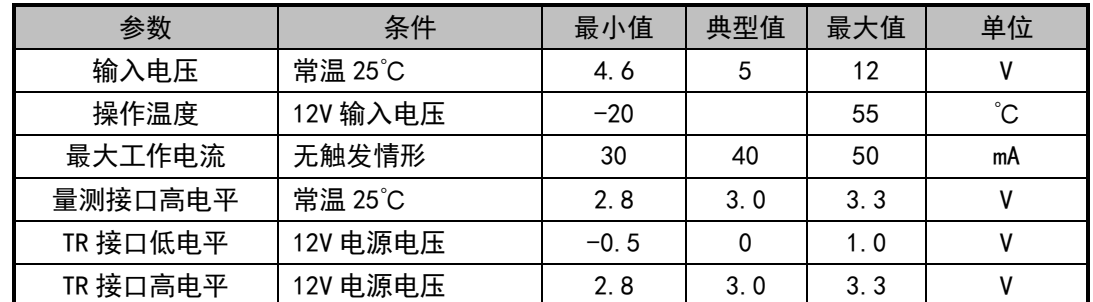

# **9 安装尺寸图**

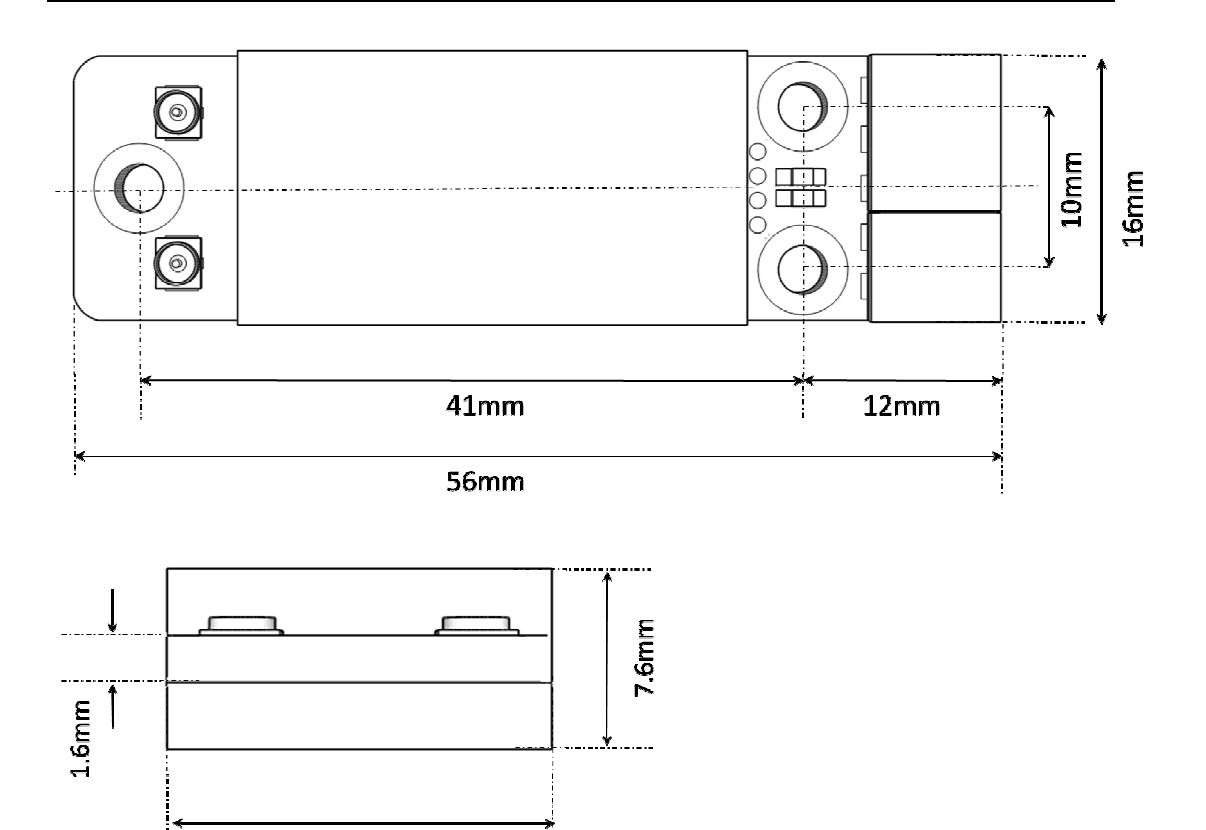

 $16<sub>mm</sub>$ 

# **10 附录一 PMC007CxSxP 对象字典表**

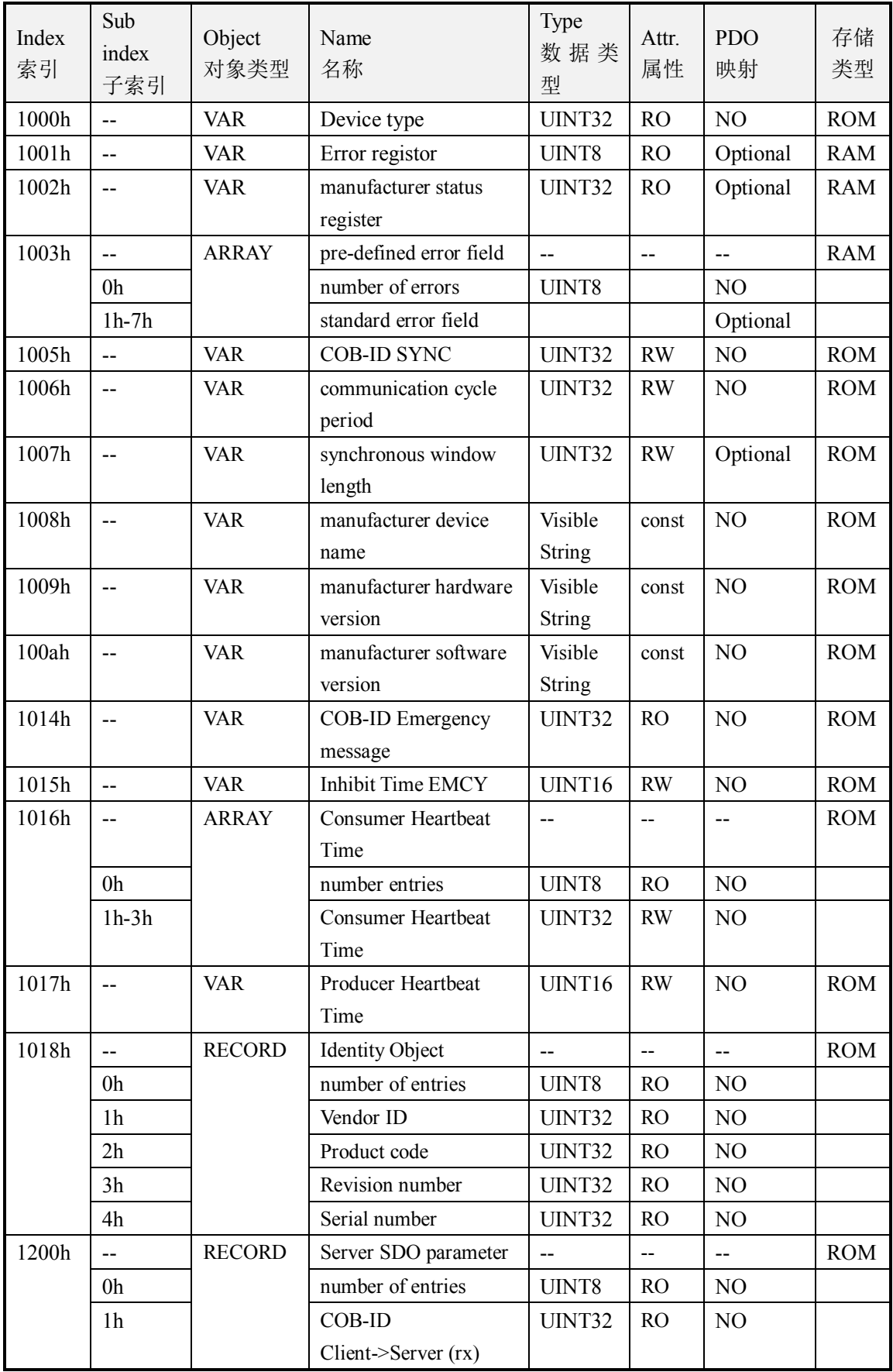

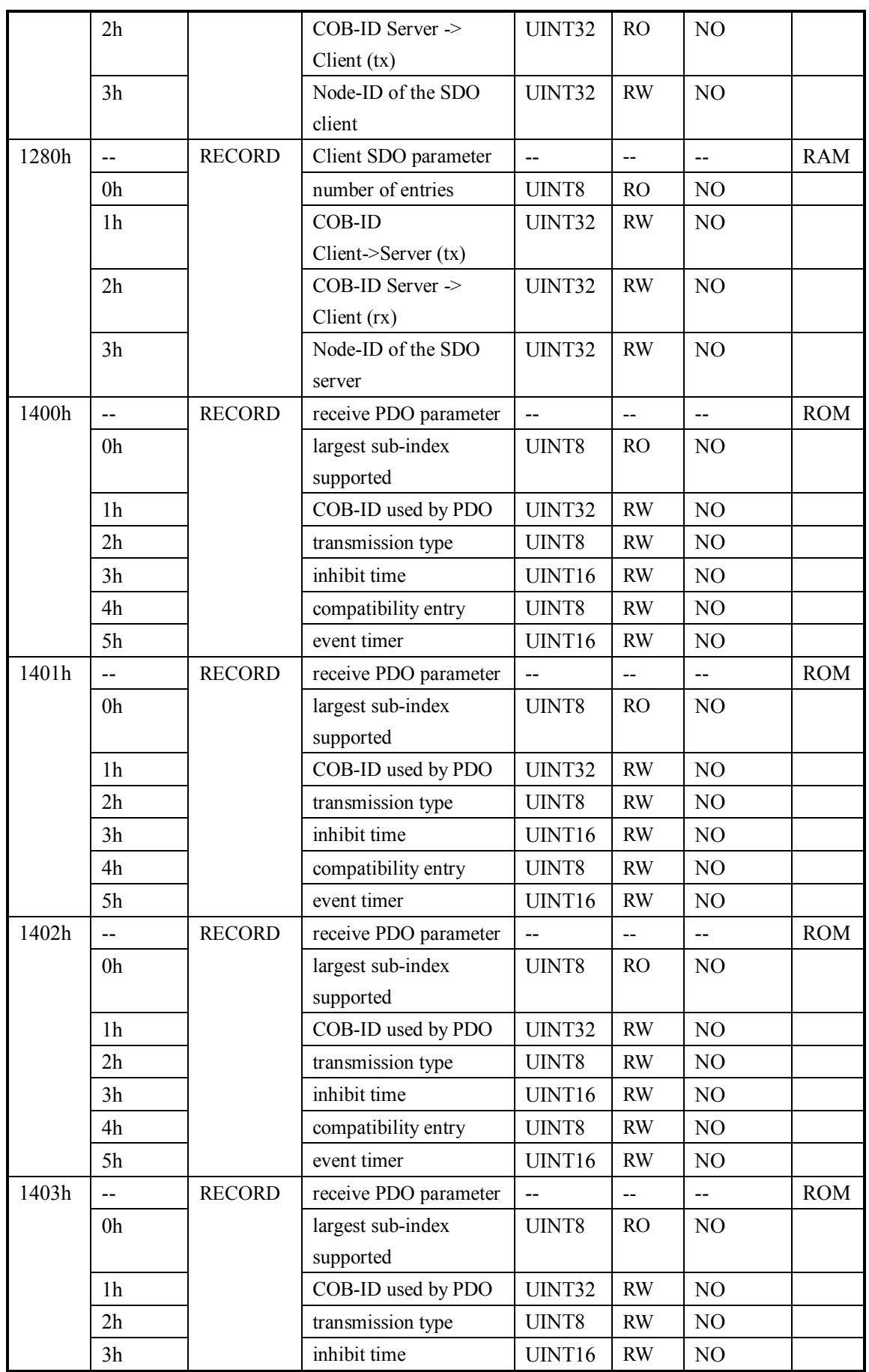

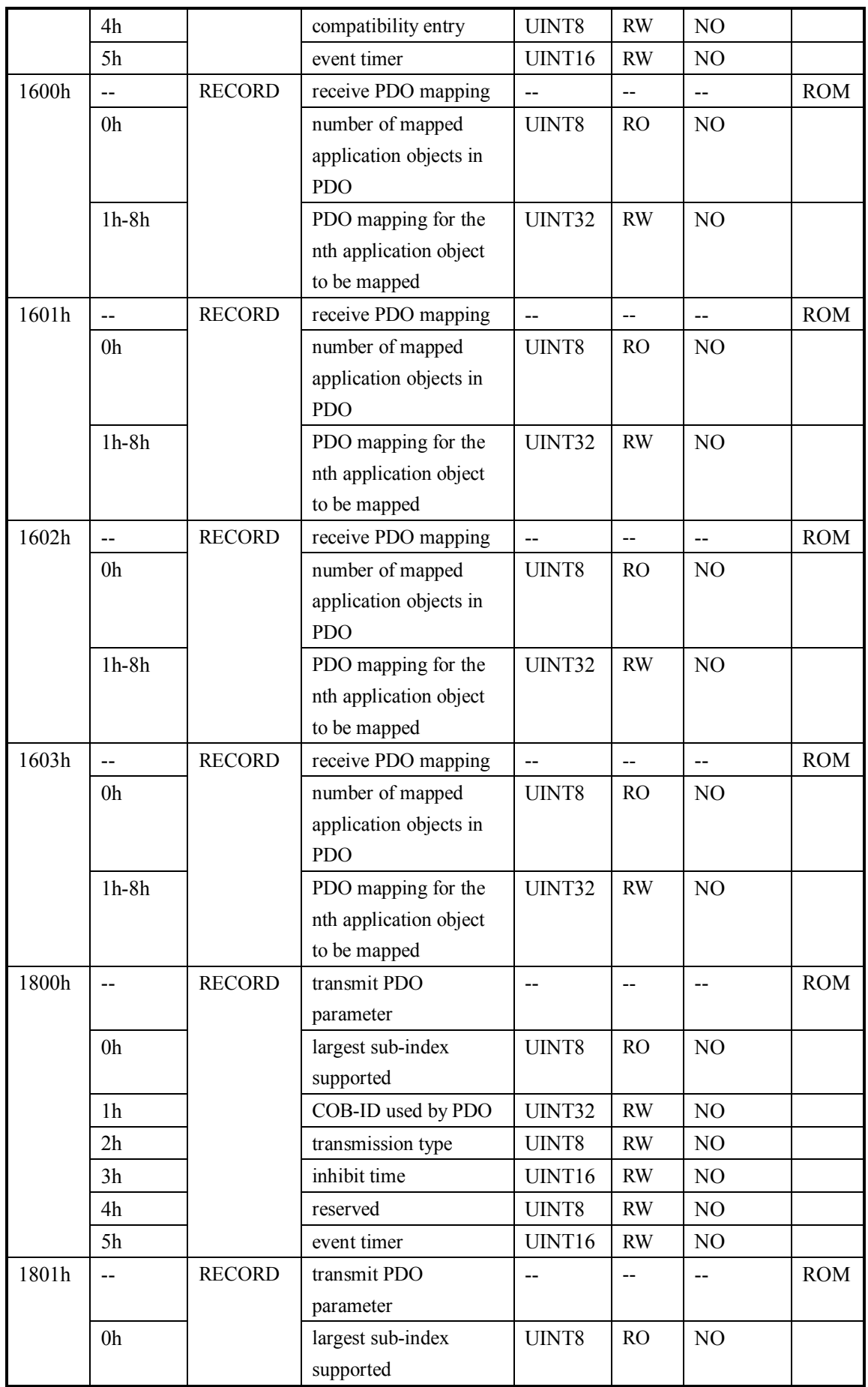

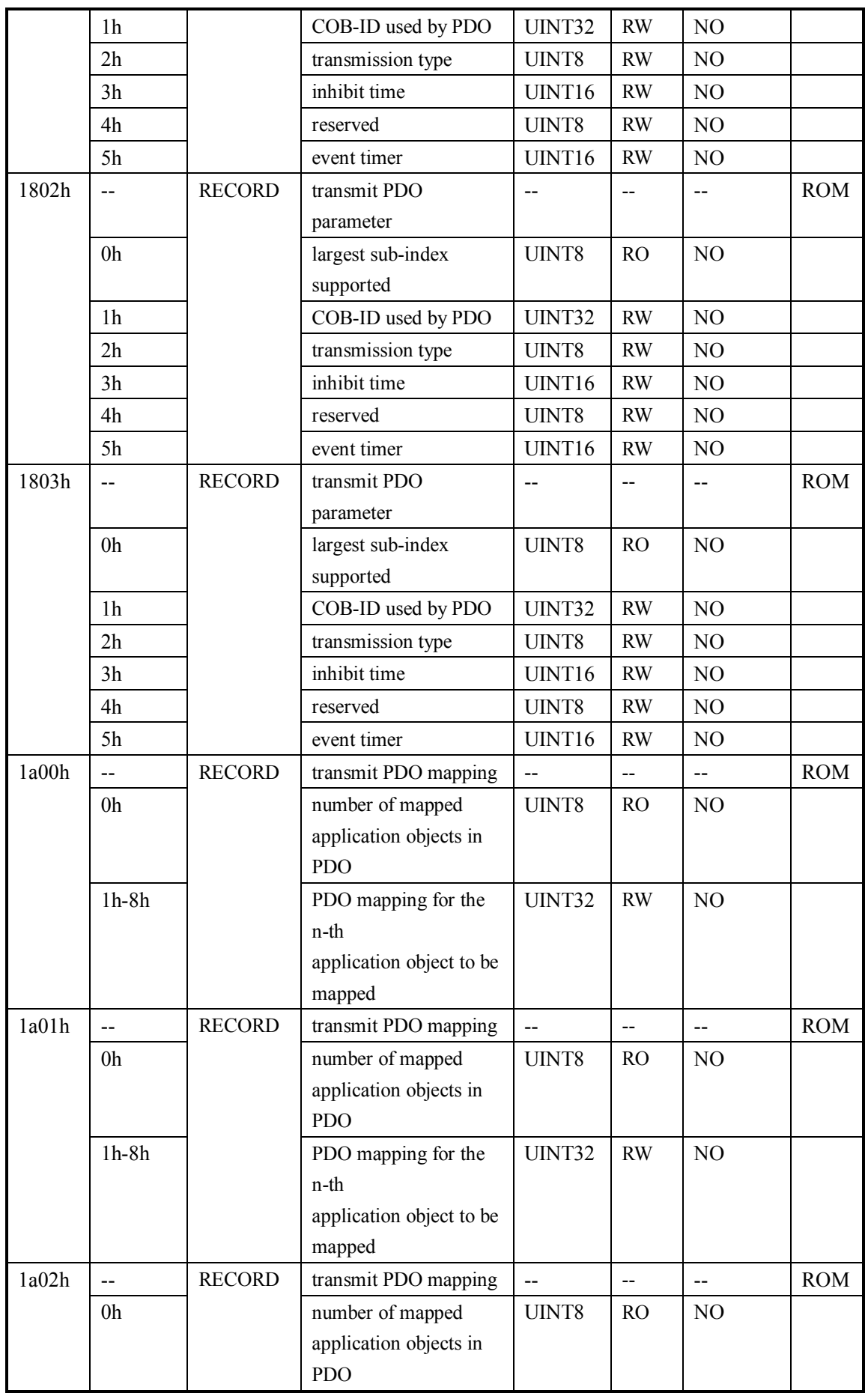

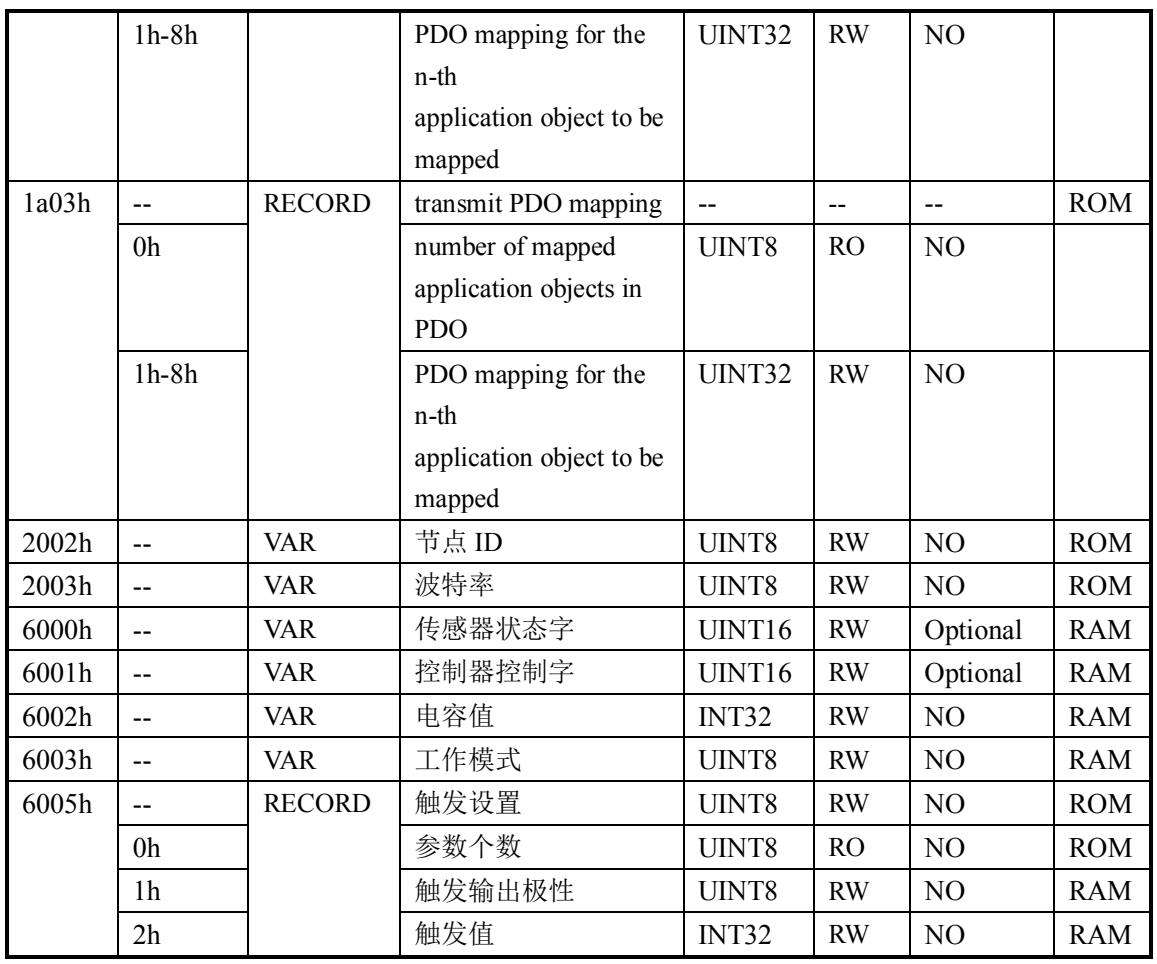

# **11 附录二 CANOPEN 通讯示例**

# **11.1 SDO 读写示例**

## **11.1.1 SDO 读取**

11.1.1.1 数据帧格式

主站发送:

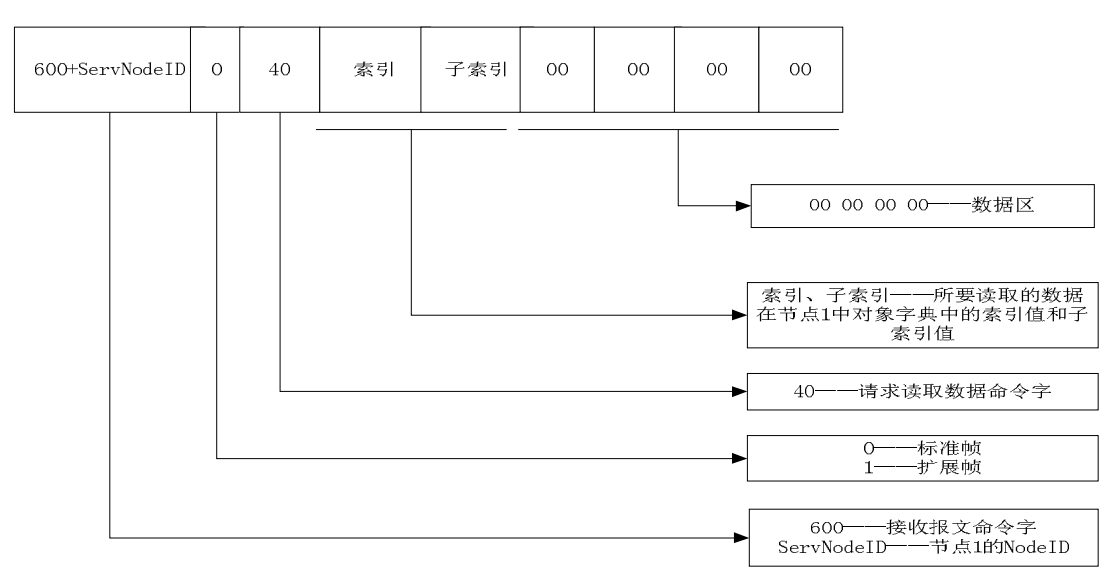

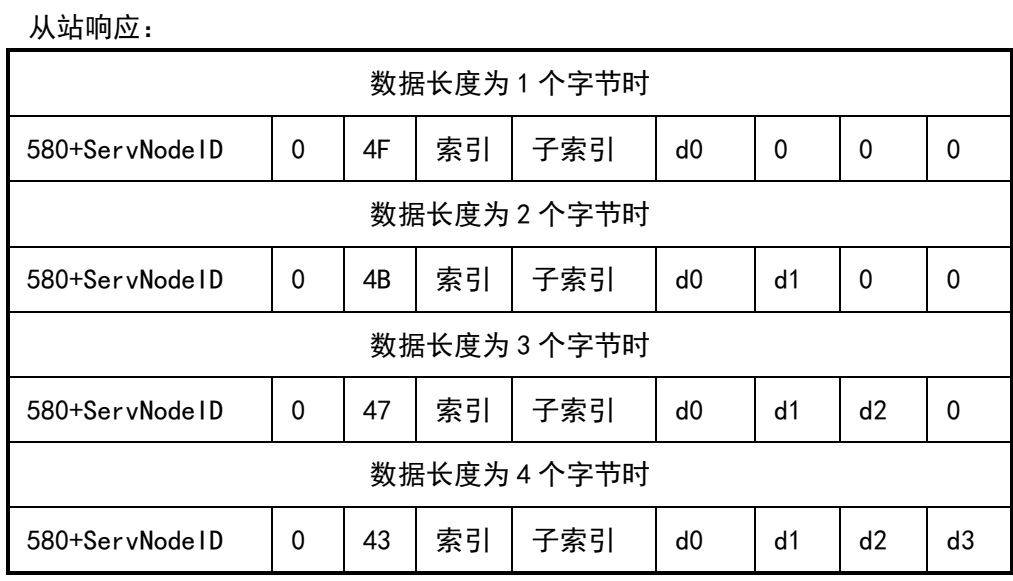

11.1.1.2 SDO 读取示例

主站发送:605 40 02 60 00 00 00 00 00

从站响应:585 43 02 60 00 FC 5E 00 00

主站向节点 ID 为 5 的设备发起读请求,请求的索引地址为 0x6002, 子地址为 0x00, 对应 PCS09xx 对象字典中的电容值。从站响应 43 表示该参数长度为四个字节,数据为 0x5EFC, 表示电容值为 24316fF。

#### **11.1.2 SDO 写入**

11.1.2.1 数据帧格式

主站发送:

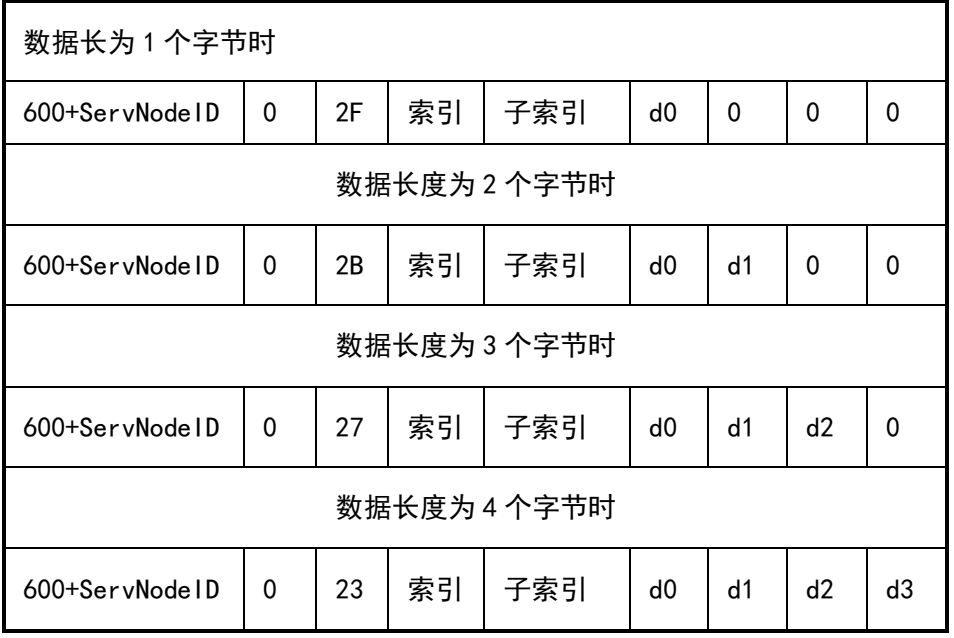

从站正确响应:

Shanghai Yanlan Automation www.yanlan.net Page 26 of 33

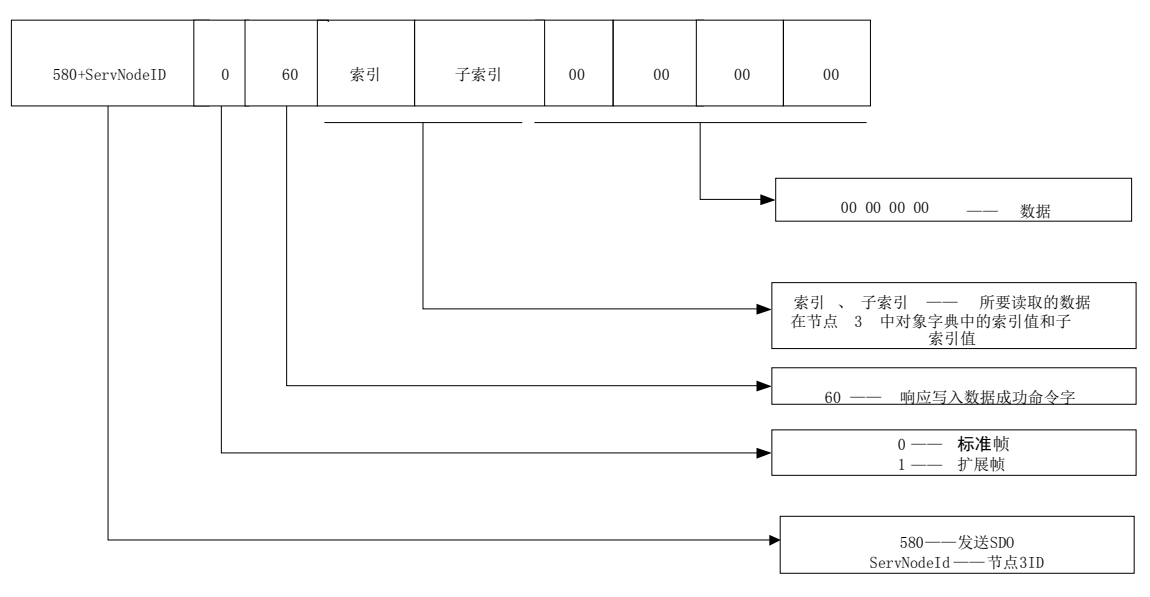

#### 从站错误响应:

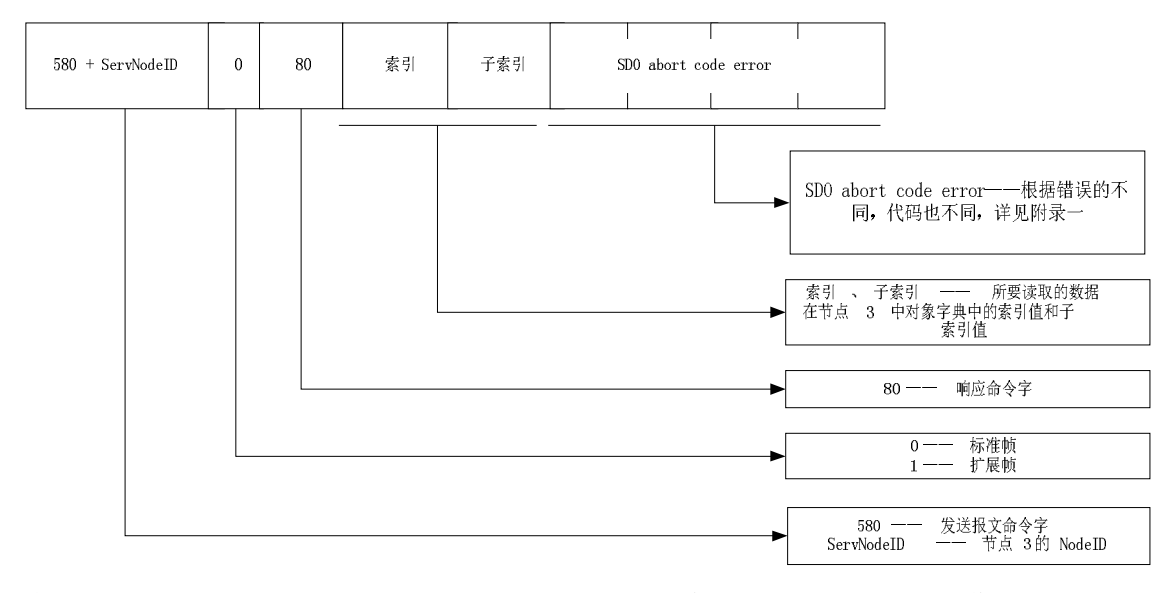

注:其中 SDO abort code error 根据具体错误返回相应的参数,其具体参数详见附 录二。

11.1.2.2 SDO 写入示例

主站发送:605 2F 03 20 00 07 00 00 00

从站响应:585 60 03 20 00 00 00 00 00

主站向节点 ID 为 5 的设备发起写请求, 请求的索引地址为 0x2003, 子地址为 0x00, 写入的数据为 7, 对应 PMC007 对象字典中的波特率设置参数, 写入数据 7 表示设置波特率 为 800Kbit/s。从站响应 60 表示写入成功。

主站发送:605 23 04 60 00 80 0C 00 00

从站响应:585 80 04 60 00 22 00 00 08

主站向节点 ID 为 5 的设备发起写请求,请求的索引地址为 0x6004,子地址为 0x00, 写入的数据为 0xC80(3200),对应 PMC007 对象字典中的步进命令,写入数据 3200 表示让电 机执行 3200 步步进。从站响应 80 表示写入失败,错误码为 0x08000022,查看附录三可知

Shanghai Yanlan Automation www.yanlan.net Page 27 of 33

该错误码表示由于当前设备状态导致数据不能传送或保存到应用。查看控制器的状态参数是 否外部停止有效和错误状态是否有错误。

# **12 附录三 PDO 配置示例**

#### **12.1 PDO 概述**

PDO 通信是基于生产者/消费者(Producer/Consumer)模型,主要用于传输实时数据。 产生数据的节点将带有自己节点号的数据放到总线上,需要该数据的节点可以配置为接收该 节点发送的数据。PDO的传输是由事件触发的,这样的事件可以是代表一个 PDO 变量的变化; 可以是时间的过期或者是接收到一个特定的消息。过程数据直接在一个 CAN 消息中传输而不 需要协议头文件。一个 PDO 的长度是在 0 到 8 个字节之间。

PDOs 包含在其映射参数和通信参数中,PMC007CxSxP 支持 4 个 PDOs。

#### **12.1.1 PDO 的结构—映射参数**

在对象词典中一个 PDO 由临近的条目构成。所谓的映射参数定义了这些条目的连接。一 个映射参数通过索引、分索引和位数定义数据源。

例如:

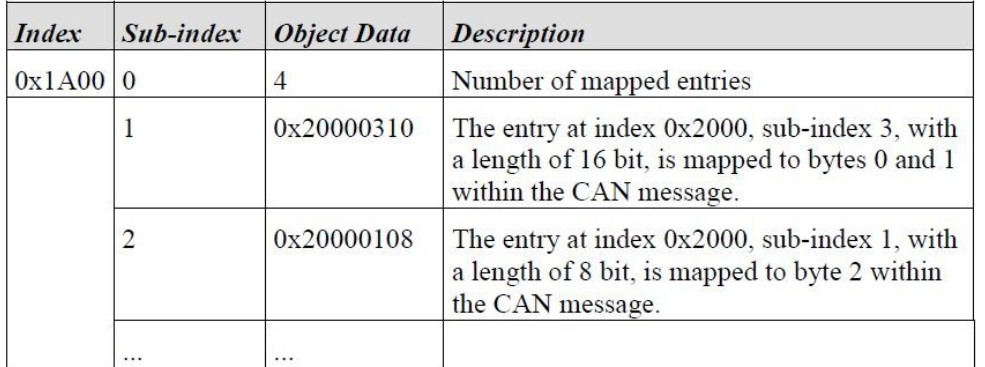

Example for mapping parameters for the first TPDO  $Table 1:$ 

一个 CAN 消息最多有 8 个字节。这意味着当使用一个 PDO 时, 在一个 PDO 中最多发送 8 个字典的对象条目。

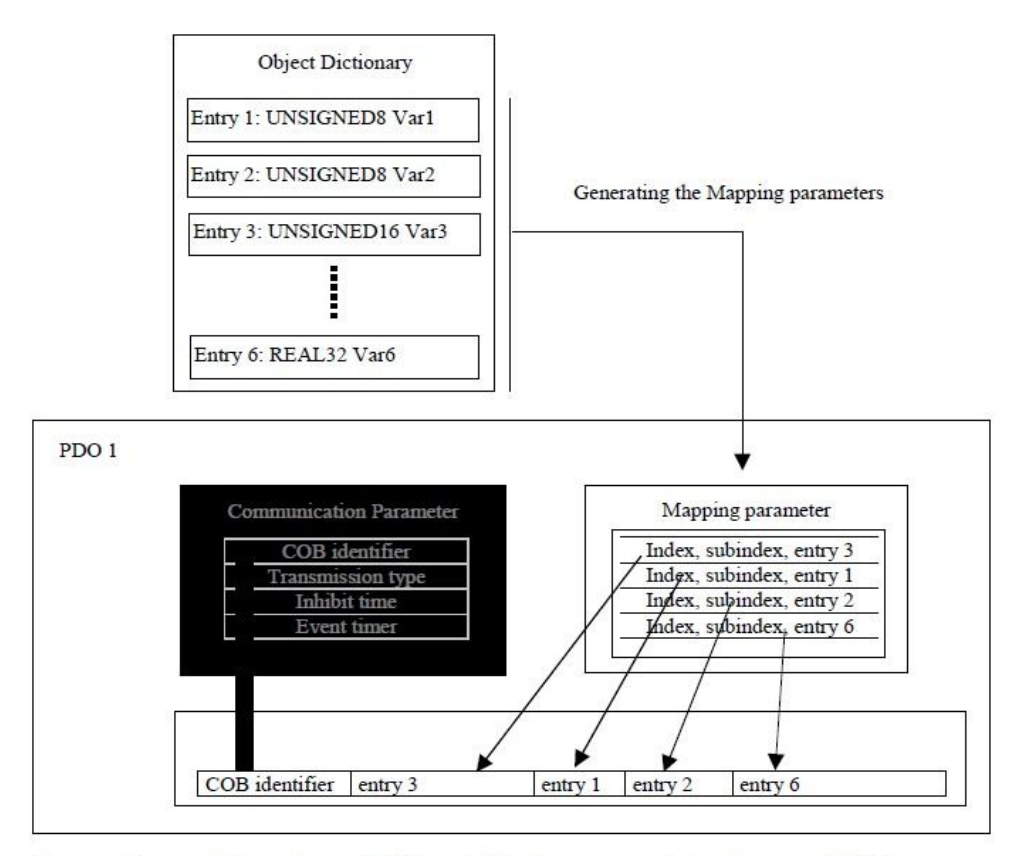

Figure 3: Mapping of Object Dictionary entries into a PDO

## **12.1.2 PDO 的结构—通信参数**

为了传输一个 PDO,通信参数定义了传输的性质和 CAN 标识符(CAN identifier)。

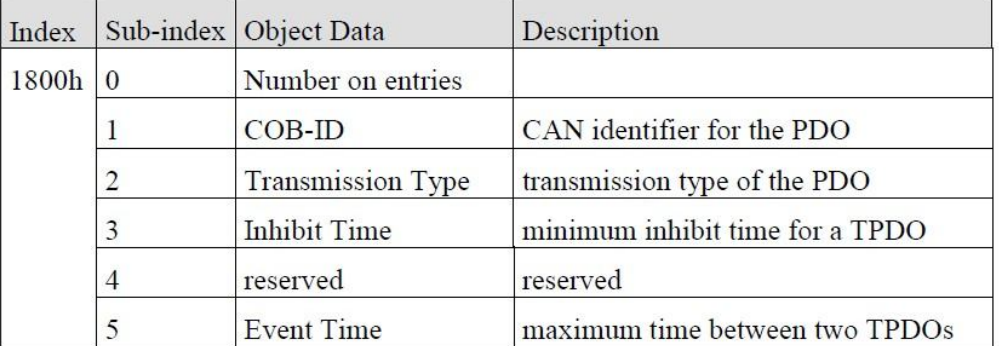

Table  $4$ : Communication parameter for the first TPDO

PDO 通信参数是在对象词典的条目

(RPDOs: index 0x1400–0x15FF,TPDOs: 0x1800-0x19FF) 如果允许,映射参数在数据服务对象帮助下可以通过 CAN 修改。

#### 12.1.2.1 COB-ID(CAN 标识符, 分索引 1)

COB-ID 作为身份证明,PDO 的优先权在总线入口(access)之前。对于每一个 CAN 消息来 说只允许有一个发送者(生产者)。然而, 对这个已存在的消息来说其允许多个接收者(消 费者)。

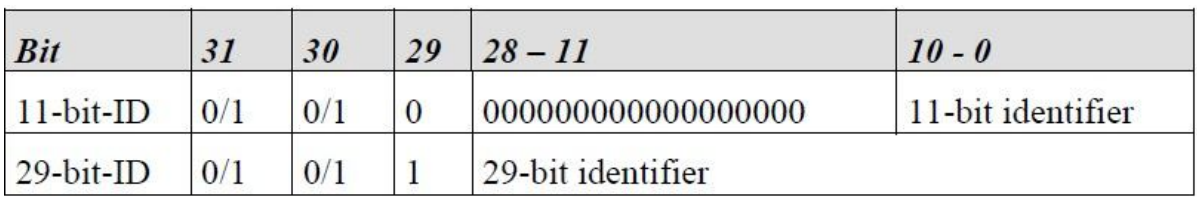

 $Table 5:$ Structure of a COB-ID for PDOs

第 30 位为 0. 表示对这个 PD0 来说一个远程发送请求 (RTR) 是被允许。

PDO COB-ID 分配:

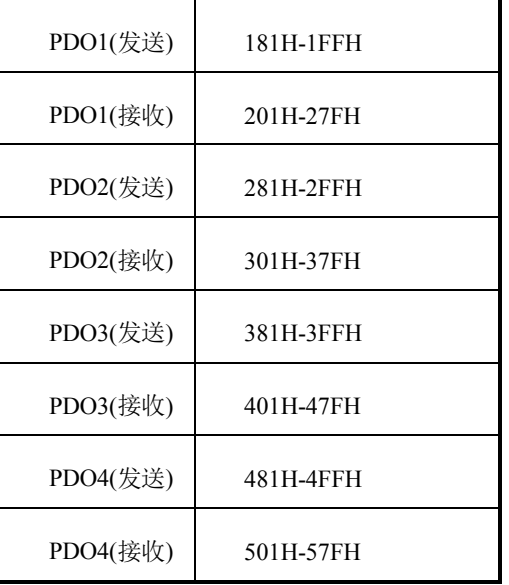

#### **12.1.3 PDO 触发方式**

PDO 的发送可通过以下方式触发:

1)事件触发;

2)时间性触发;

3)单个查询;

4)同步;

当单独使用事件触发 PDO 发送时,一旦过程发生改变则发送 PDO。这可能带来非常严重 的后果,那就是当某个过程数据变化的频率非常高时,这个 PDO 不停地发送,导致其它节点 的报文发送不出去,严重影响总线的效率。

CANopen 采用"Inhibit time"机制来解决这个问题。Inhibit time 是一个可以配置的 以 100us 为单位的时间段。相同 PDO 发送至少间隔这个时间段,这样就可以确定某个事件触 发的 PDO 的最大发送频率。

一般来说,PDO 发送可以由任何触发方式的组合来触发。但最常用的是将事件触发和时 间触发结合起来使用。 单独事件触发,过程数据长时间没有变化 (比如温度变量等),该 PDO 长时间没被触发,这样会影响刚加入网络中的节点,这时如果再加上时间触发的方式,就可 以强制 PDO 在规定的时间内再发送一次。例如某个 PDO 配置 Inhibit time 为 50,Event timer 为 250,这样该 PDO 可以在过程数据变化时发送,发送的最小间隔是 5ms,另一方面不管数据 有没有发生变化,每隔 250ms PDO 都会发送一次。

PDO 触发方式通过配置 PDO 通信参数对象字典的子索引 2 配置实现。该索引的取值范围 为 0-255。下面列出了不同的值对就不同的触发方式。

0: PDO 在收到 SYNC 后发送, 但不是周期的;

1-240:PDO 在收到 SYNC 后发送,周期发送,该值为两次发送 PDO 之间的间隔的 SYNC 个 数;

255:事件触发;

#### **12.2 PDO 配置示例**

PMC007CxSxP 支持通过 SDO 配置 PDO 映射, 以配置 GPIO 值为 TPD01 为示例, 发送的 SDO 为:

设置通信的 COB-ID 为 187, 即节点 ID 为 7 的设备接收该 PDO 主站发送:605 23 00 18 01 87 01 00 00 设置为事件触发 主站发送: 605 2F 00 18 02 FF 00 00 00 设置 Inhibit time 为 5ms 主站发送:605 2B 00 18 03 32 00 00 00 设置 Event time 为 1000ms 主站发送:605 2B 00 18 05 E8 03 00 00 设置映射条目数 1 主站发送:605 2F 00 1A 00 01 00 00 00 设置映射参数,将 0x6002 映射到 TPDO1 主站发送:605 23 00 1A 01 20 00 02 60 配置完成后 PCS09xx 会每隔 1s 发出 PD0 报文, 报文中包含电容值信息。

#### **13 附录四 SDO abort code error**

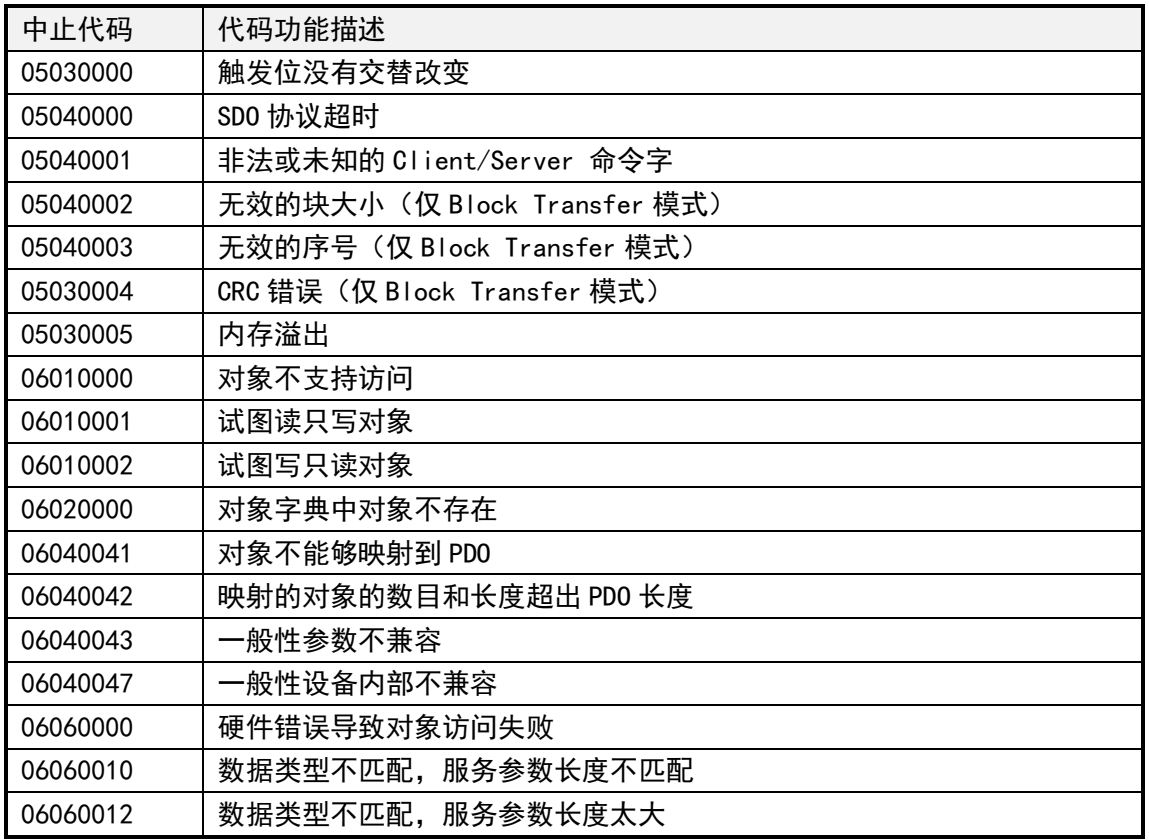

Shanghai Yanlan Automation www.yanlan.net Page 32 of 33

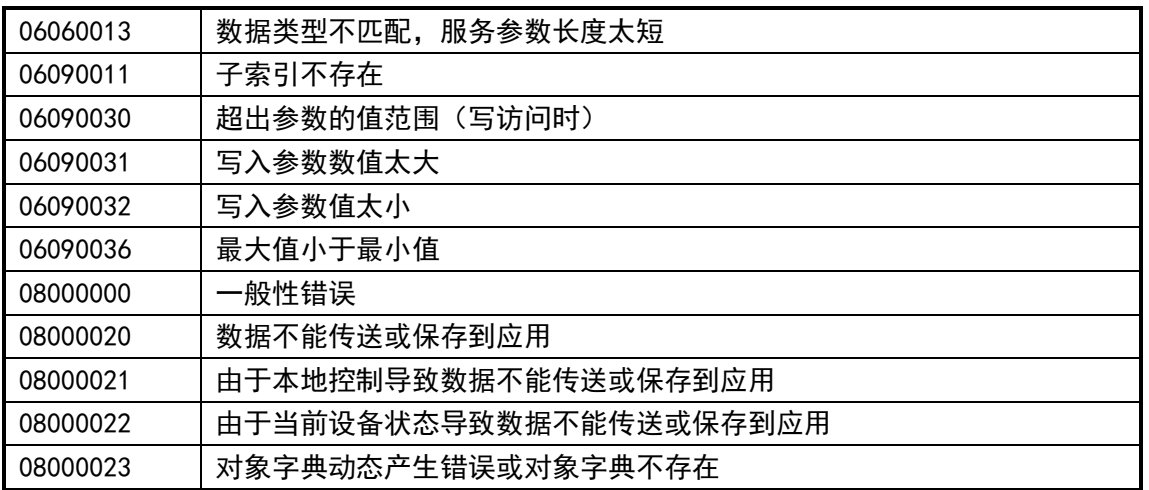